Opinnäytetyö (AMK)

Tieto- ja viestintätekniikka

2022

Jaani Kekäläinen

# VR-KOULUTUKSEN **TOTEUTTAMINEN** TEOLLISUUDELLE

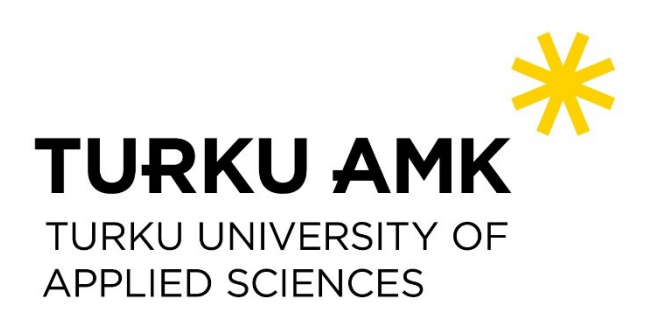

Opinnäytetyö (AMK) | Tiivistelmä

Turun ammattikorkeakoulu

Tieto- ja viestintätekniikka

2022 | 52 sivua

Jaani Kekäläinen

# VR-KOULUTUKSEN TOTEUTTAMINEN **TEOLLISUUDELLE**

Virtuaalitodellisuutta hyödynnetään enenevissä määrin perinteisen kouluttamisen rinnalla eri teollisuuden aloilla. Tämän kehityksen myötä on tärkeää tutkia ja kehittää eteenpäin keinoja ja työkaluja virtuaalitodellisuutta hyödyntävien sovellutusten toteuttamista varten.

Tämän opinnäytetyön tavoitteena oli kehittää tehokas tapa tuottaa teollisiin tarpeisiin vastaava VR-koulutus monimutkaisesta laitekokonaisuudesta Unity-pelimoottorissa toimeksiantajayrityksen esittämien toiveiden mukaisesti sekä tutkia sitä, mitä virtuaalitodellisuus on ja miten sitä hyödynnetään teollisuudessa tällä hetkellä. Toimeksiantajayrityksenä työssä oli Elomatic Oy.

Opinnäytetyön tuloksena kehitettiin virtuaalitodellisuuskoulutus Unity-pelimoottorilla Oculus Quest -VR-laseille. Ohjelmointiin käytettiin C#-kieltä, 3D-sisällön tuottamiseen ilmaista Blender-ohjelmistoa ja CAD-mallien muuntamiseen Pixyz-ohjelmiston kokeiluversiota. Käytettyjen työtapojen ja -kalujen tehokkuutta ei vertailtu muihin saatavilla oleviin. Laitevaatimusten kannalta kävi ilmi, että monimutkaisia CAD-malleja käsiteltäessä Unityssä mallit kannattaa yhdistää samaksi meshiksi peliobjektien määrän pitämiseksi mahdollisimman alhaisena. Unityn oma XR Interaction Toolkit -liitännäinen osoittautui toimivaksi ratkaisuksi VR-kokemusten kehittämiseen. Työssä selvitettiin myös suosituksia VR-kehitystyöhön käyttäjän kannalta, sekä saatiin varmistusta sille, että virtuaalitodellisuusteknologia on tehokasta ja jatkuvasti suositumpaa vastaamaan koulutuksen tarpeisiin teollisuuden parissa. Työssä tehdyt havainnot voivat auttaa toimeksiantajaa yleisesti VR-kehitystyössä kehitysalustasta riippumatta, sekä joiltain osin erityisesti Unity-pelimoottorissa.

#### Asiasanat:

VR, virtuaalitodellisuus, Oculus, Unity, C#, 3D, Blender, Pixyz, CAD

Bachelor's Thesis | Abstract

Turku University of Applied Sciences

Information and Communications Technology

2022 | 52 pages

Jaani Kekäläinen

### CREATING VR TRAINING FOR INDUSTRY

Virtual reality is increasingly used along with traditional training in different industry sectors. Therefore, it is important to study and develop further methods and tools for creating virtual reality-based applications for training purposes.

The aim of this thesis was to develop an effective way to produce virtual reality-based training of a complex machinery using the Unity-engine. Such a training would serve the needs of the industry and would satisfy the wishes of the commissioning company, Elomatic Ltd. A second aim of the thesis was to study a virtual reality use in the industry.

A virtual reality training application was developed with the Unity game engine for Oculus Quest VR-glasses. The C#-language was used for programming and the open-source program Blender was used to produce 3D-models and -content. The trial version of the Pixyz-software was used to optimize and convert CAD-models. The efficiency of the used working methods and tools was not compared to other available ones. In terms of hardware requirements, it turned out that when processing complex CAD-models in Unity, the models should be combined into same mesh to keep the number of game objects as low as possible. Unity's own XR Interaction Toolkit plugin proved to be a viable solution for developing VR experiences. The work also clarified recommendations for VR development from the user's point of view, and confirmed that virtual reality technology is efficient and constantly more popular to meet the needs of training in industry. The observations made in the thesis can help the client in general in VR development, regardless of the development platform, and to some extent especially in the Unityengine.

Keywords:

VR, virtual reality, Oculus, Unity, C#, 3D, Blender, Pixyz, CAD

# **SISÄLTÖ**

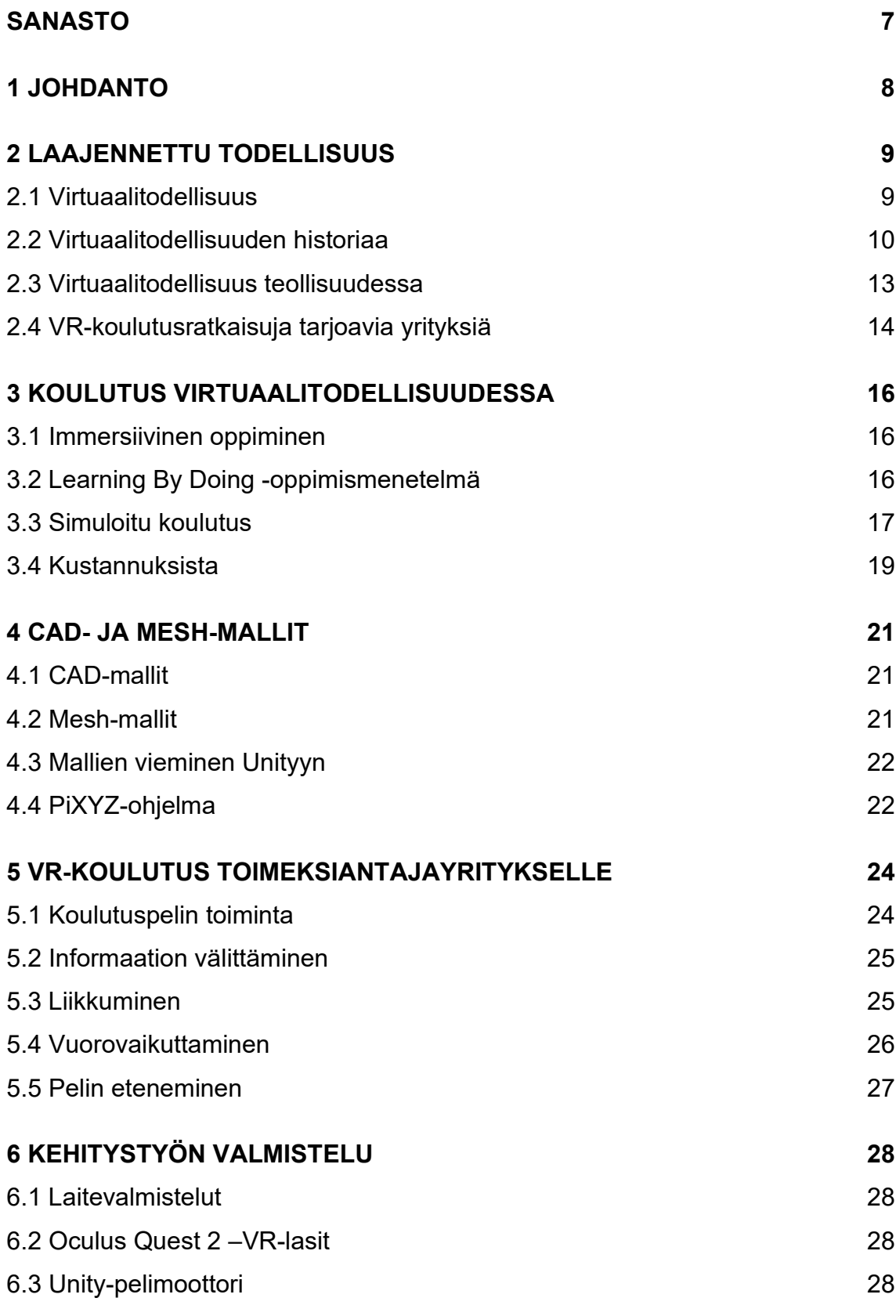

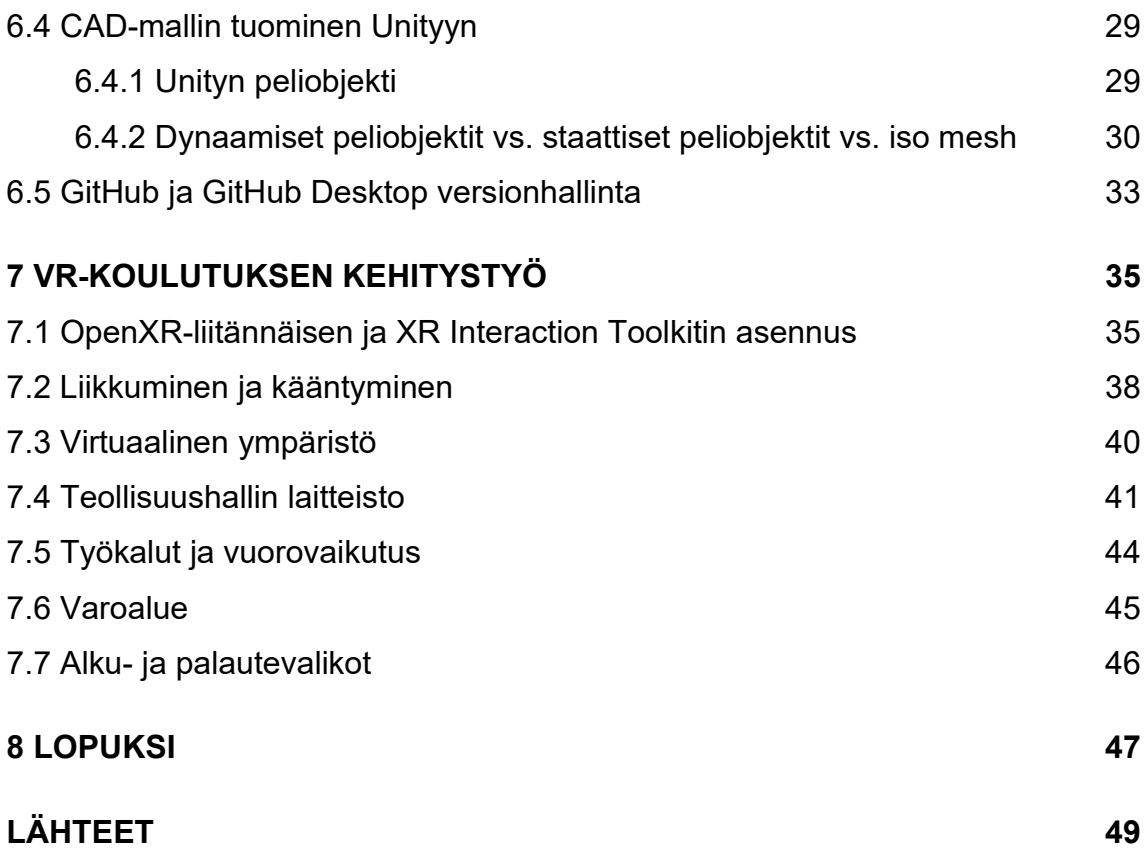

### **KUVAT**

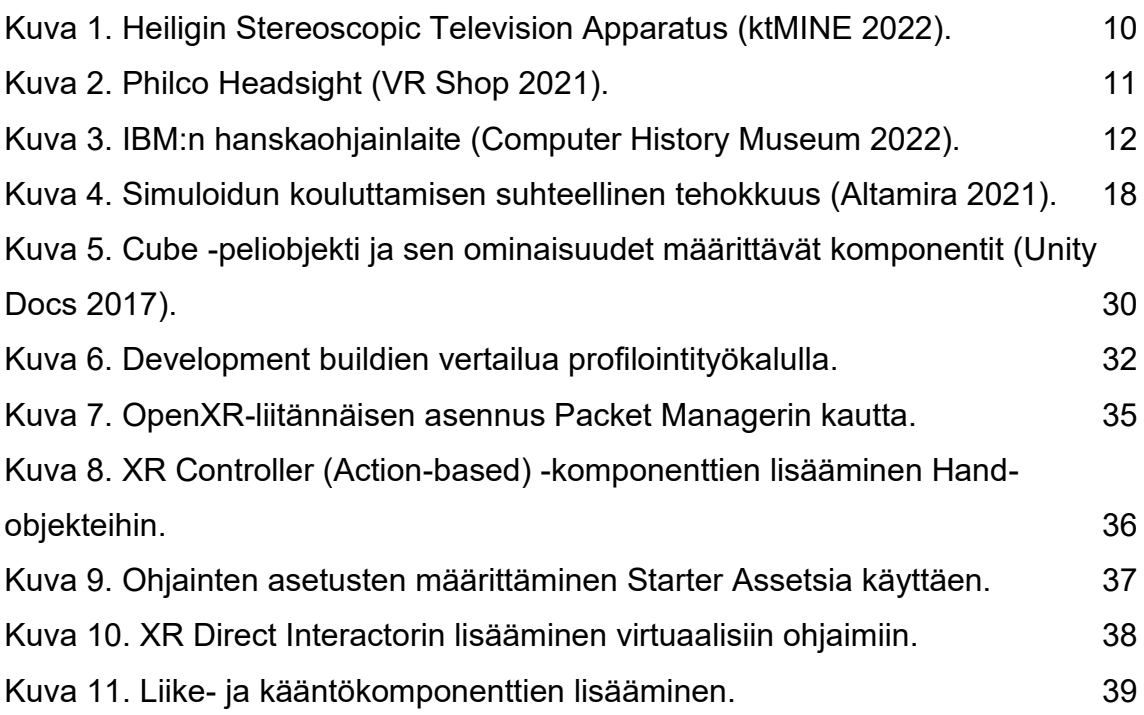

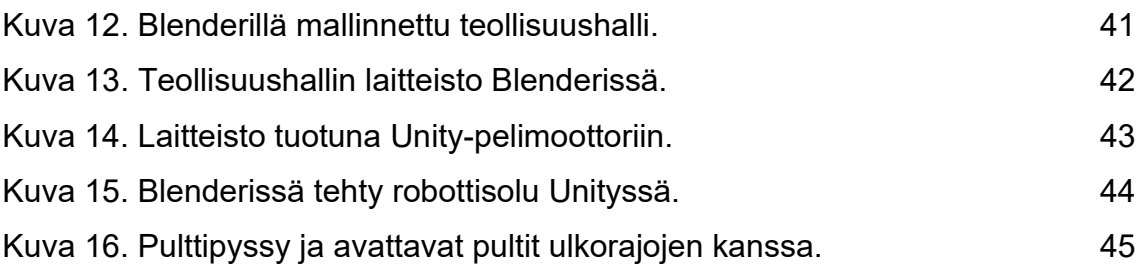

### **TAULUKOT**

[Taulukko 1. Testitulosten vertailutaulukko](#page-32-1) 33

### <span id="page-6-0"></span>**SANASTO**

<span id="page-6-1"></span>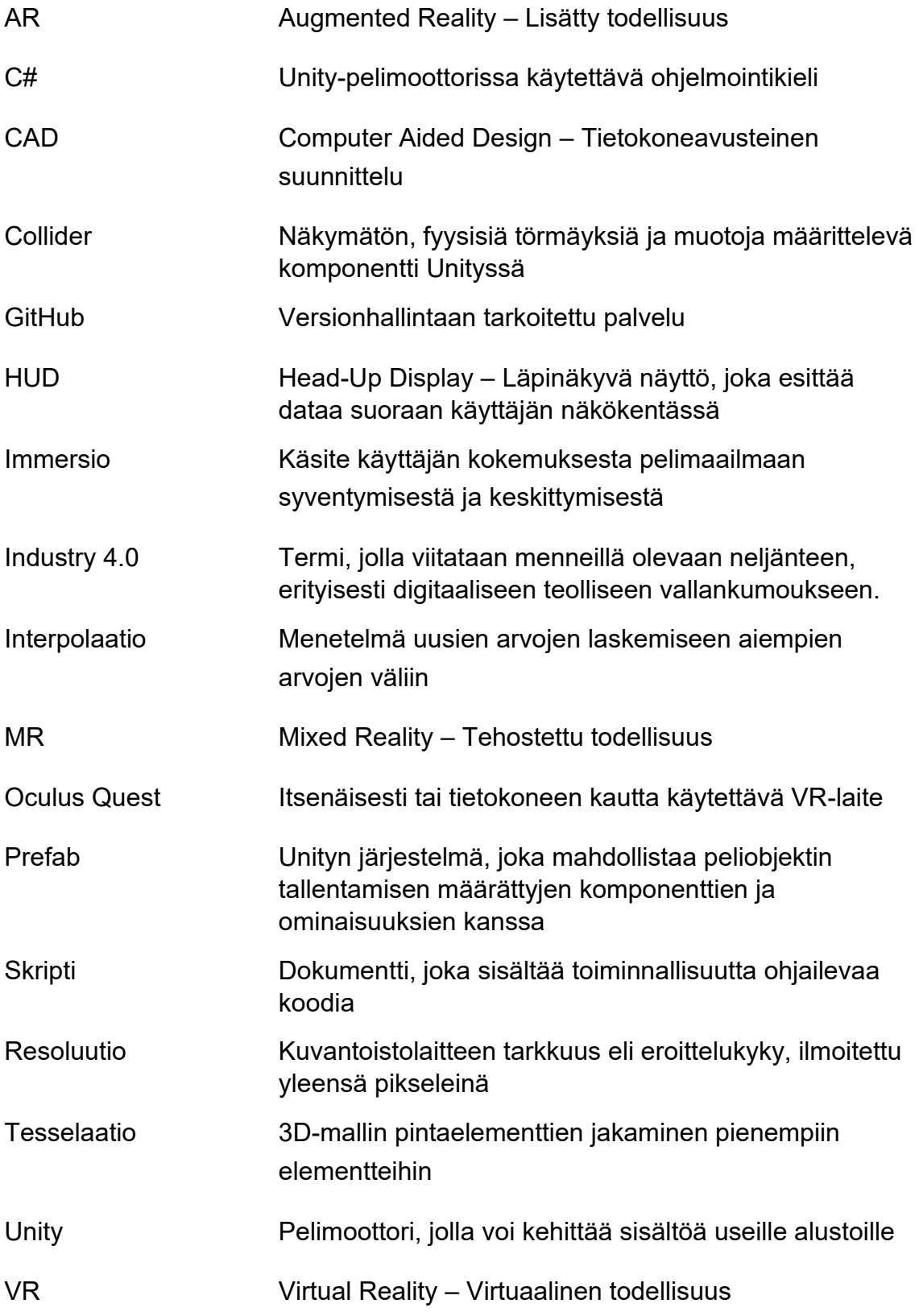

### **1 JOHDANTO**

Virtuaalitodellisuuden sovellutukset ovat enenevissä määrin löytämässä sijaansa teollisuuden parista (Richmond 2021). Vuonna 2018 toteutetussa tutkimuksessa noin 45 prosenttia tutkimukseen osallistuneista suuren tuloksen teollisuuden yrityksistä koki virtuaalitodellisuussimulaatioiden olevan joko tärkeitä tai kriittisiä omien liiketoiminnan tavoitteidensa saavuttamiseen seuraavan 18 – 24 kuukauden aikana (Wentworth 2018). Laitteiden nopean kehittymisen, hintojen alenemisen sekä tehokkaiden ja helposti saatavilla olevien kehitystyökalujen ansiosta VR-laitteilla toteutettava koulutus alkaa olla tavallista yhä useammissa yrityksissä. Virtuaalitodellisuuden käyttäminen mahdollistaa kouluttamisen turvallisesti, edullisesti ja riippumattomasti kohdelaitteiston saatavuudesta tai sijainnista.

Tämän opinnäytetyön tarkoituksena oli ideoida ja kehittää virtuaalitodellisuuteen sijoittuva koulutussovellus toimeksiantajayrityksen toiveiden mukaisesti tärkeimpänä tavoitteenaan suurien ja monimutkaisten laitekokonaisuuksien tehokas käsittely Unity-pelimoottorissa. Esimerkkitapauksena tällaiselle koulutukselle voisi olla kokonaisen paperikoneen käytön ja huoltamisen kouluttaminen jaettuna sopiviin moduuleihin. Paperikone voi koostua useista sadoista tuhansista osista, joten VR-laitteistojen suorituskyky huomioon ottaen on mielekästä jakaa se sopiviin koulutuksellisiin kokonaisuuksiin ja huomioida sen käsittelyä pelimoottorissa. Lisäksi opinnäytetyössä on tavoitteena pohtia virtuaalitodellisuutta ja kuinka sitä hyödynnetään nykyisellään teollisuudessa ja koulutuksessa.

Opinnäytetyön toteuttaminen alkoi tutustumisella alan kirjallisuuteen sekä verkossa sijaitseviin aineistoihin jo olemassa olevista virtuaalitodellisuuden sovelluksista. Kun teoreettista aineistoa ja pohjustusta oli tarpeeksi, aloitin virtuaalitodellisuuteen sijoittuvan koulutussovelluksen kehittämisen lähdeaineistoista löytyneiden suositusten sekä toimeksiantajayrityksen asettamien toiveiden mukaisesti Unity-pelimoottorissa.

### <span id="page-8-0"></span>**2 LAAJENNETTU TODELLISUUS**

Virtuaali- (virtual reality, VR), lisätty- (augmented reality, AR) ja tehostettu todellisuus (mixed reality, MR) sijoittuvat kattotermin "laajennettu todellisuus" alle. Virtuaalitodellisuus on tärkeää erottaa näistä kahdesta muusta teknologiasta. Karkeasti jaoteltuna lisätyn ja tehostetun todellisuuden teknologiat sekoittavat digitaalista sisältöä aitoon todellisuuteen esimerkiksi läpikatseltavien näyttöjen kautta, kun taas virtuaalitodellisuudessa pyritään kokonaisvaltaiseen immersioon ja kokemukseen todellisuudesta, joka on kokonaan irrallinen siitä todellisuudesta, missä elämme. (Gupton 2020)

#### <span id="page-8-1"></span>2.1 Virtuaalitodellisuus

Marriam-webster.com -verkkosivuston määritelmän mukaan virtuaalitodellisuus on "keinotekoinen ympäristö, joka koetaan aistiärsykkeiden kautta (kuten esimerkiksi näkö- ja kuulohavaintojen), joka välittyy (keinotekoisen) ympäristön toimintaa osittain määrittävän tietokoneen avulla" sekä "teknologia, jota käytetään virtuaalisen todellisuuden luomisessa tai sen näyttämisessä" (Marriam-Webster 2015).

Todelliset virtuaaliset ympäristöt ovat keinotekoisesti luotuja vailla mitään todellisesta maailmasta tuotua sisältöä. Virtuaalisten ympäristöjen tavoite on käyttäjän mielenkiinnon kokonaisvaltainen vieminen virtuaaliseen kokemukseen niin, että käyttäjä kokee olevansa läsnä toisessa maailmassa unohtaen kokonaan todellisen maailman ja minimoiden samalla mahdolliset haittavaikutukset. (Jerald 2016, 30)

Virtuaalitodellisuutta on kahdenlaista: 360 VR / 3DoF (Three Degrees of Freedom) sopii liikkumattomaan ympäristöön, jossa käyttäjän näkökulma on kiinteä. Käyttäjä voi vuorovaikuttaa ympäristön kanssa katseella tai laserosoittimena toimivalla ohjaimella. Full VR / 6DoF (Six Degrees of Freedom) sallii käyttäjän liikkua virtuaalilasien kanssa vapaasti ja orgaanisesti virtuaalisessa

ympäristössä. Käyttäjä voi tutkia ja liikkua vapaasti ympäristöön asetettujen esineiden ympärillä. (Roundtable Learning 2020)

#### <span id="page-9-0"></span>2.2 Virtuaalitodellisuuden historiaa

Nykyajan virtuaalitodellisuuden ratkaisut pohjautuvat ideoille, jotka keksittiin jo 1800-luvulla valokuvaamisen kehittymisen yhteydessä (Jerald 2016, 15).

1950 ja -60 lukujen vaihteessa laitteistot alkoivat muotoutua nykyaikaisten virtuaalilasien kaltaisiksi. Esimerkiksi Morton Heiligin vuonna 1960 patentoima Stereoscopic Television Apparatus -laite muistuttaa jo perusrakenteeltaan paljon nykyaikaisia silmikkonäyttöön perustuvia VR-laseja. Laitteessa oli linssit, jotka mahdollistivat 140 asteen pysty- ja sivuttaissuuntaisen näkymän sekä stereokuulokkeet. (Jerald 2016, 20-21) (Kuva 1.)

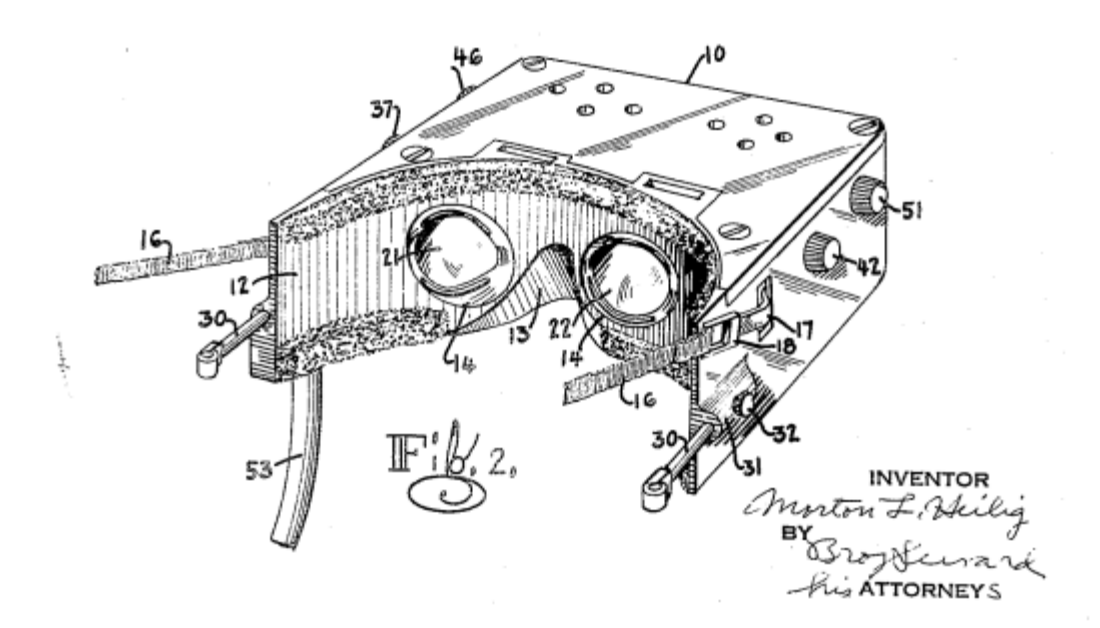

<span id="page-9-1"></span>Kuva 1. Heiligin Stereoscopic Television Apparatus (ktMINE 2022).

Vuotta myöhemmin Philco Corporationin insinöörit kehittivät ensimmäisen toimivan silmikkonäytön, joka pystyi seuraamaan käyttäjän pään liikkeitä. Kun käyttäjä liikutti päätänsä ja silmikkoa, toisessa huoneessa oleva kamera liikkui samaan tahtiin. (Jerald 2016, 21) (Kuva 2.)

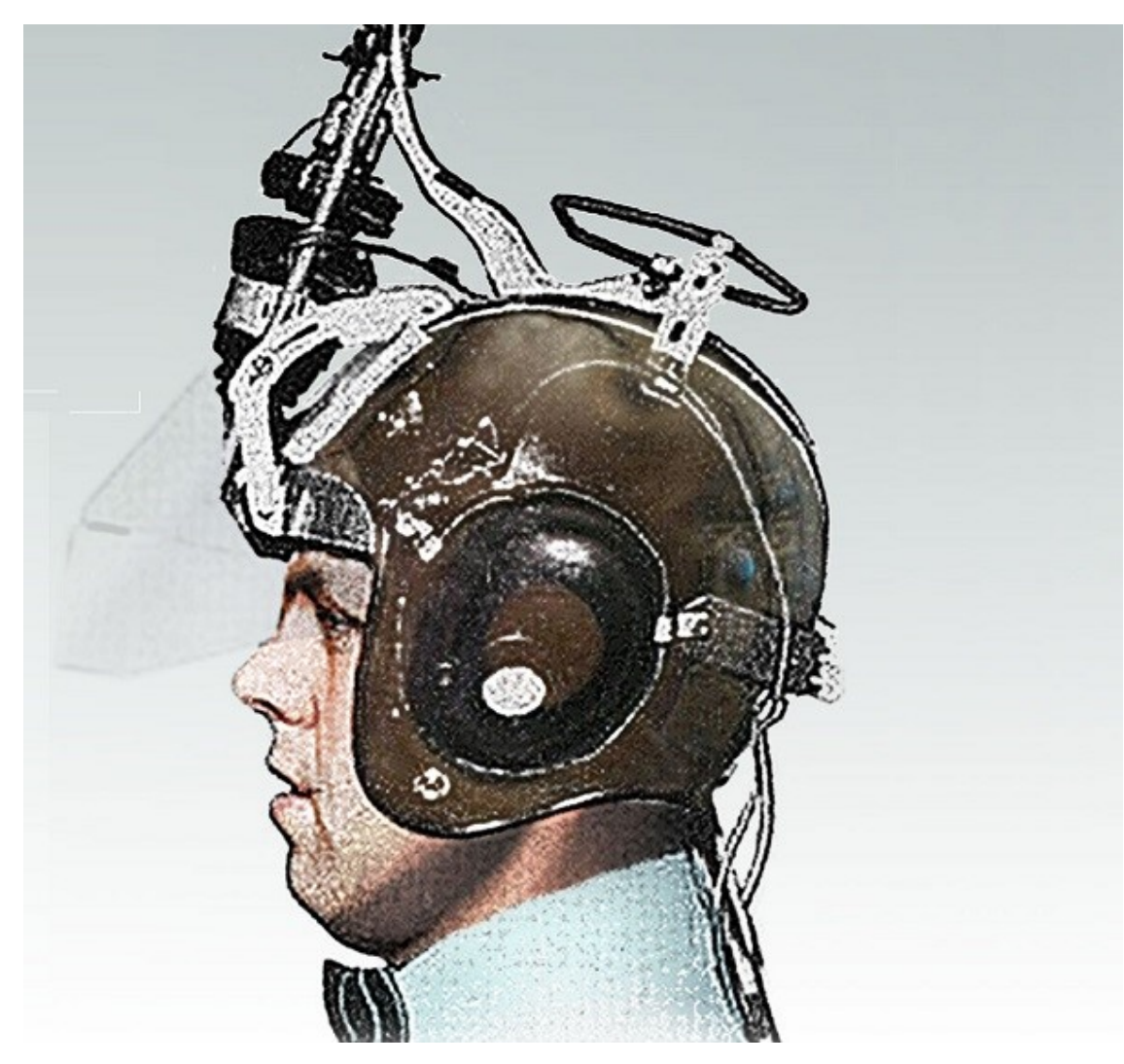

Kuva 2. Philco Headsight (VR Shop 2021).

<span id="page-10-0"></span>Vuonna 1962 IBM sai patentin ensimmäiselle hanskaohjainlaitteella, joka perustui sensoreille, jotka tunnistivat jokaiselle sormelle neljä erilaista asentoa. Molemmissa käsissä pidettäessä hanskat mahdollistivat 1 048 575 erilaista syöteyhdistelmää. (Jerald 2016, 21) (Kuva 3.)

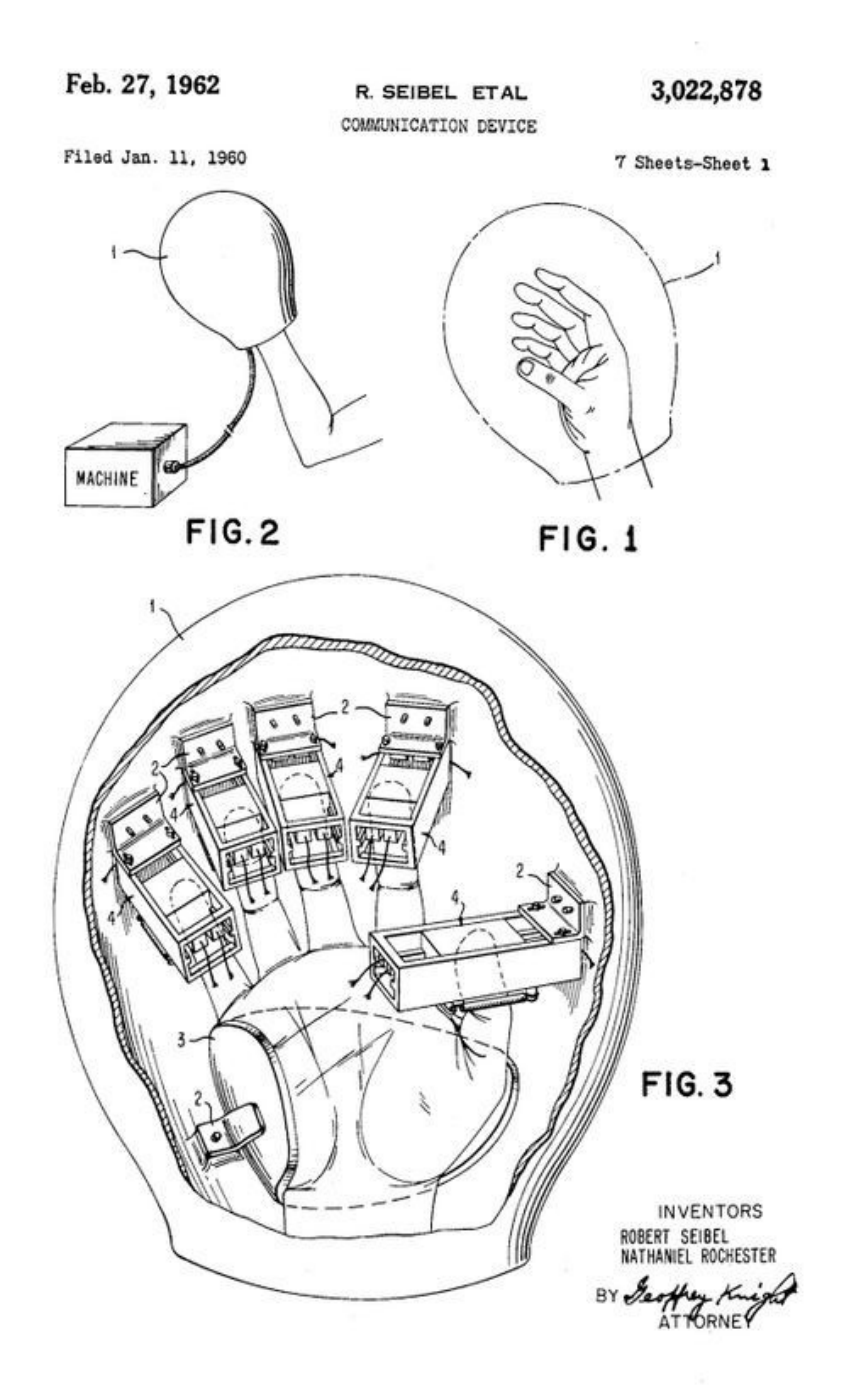

<span id="page-11-0"></span>Kuva 3. IBM:n hanskaohjainlaite (Computer History Museum 2022).

Vaikka virtuaalitodellisuutta oli tutkittu ja sille pohjautuvia ratkaisuja kehitetty jo vuosikymmeniä, termi "virtuaalitodellisuus" kehitettiin vasta 1980-luvun lopulla erottamaan suuntaus omaksi teknologiseksi kehityshaarakseen (Virtual Reality Society 2019).

Virtuaalitodellisuus yleistyi räjähdyksenomaisesti 1990-luvulla. Tunnettuja esimerkkejä tuolloin muodostetuista yrityksistä on Virtuality, Division ja Fakespace. Olemassa olevat yritykset, kuten Sega, Disney ja General Motors alkoivat tehdä enemmän kokeellista kehitystyötä lukuisien yliopistojen ja armeijoiden lailla. Vaikutti siltä, että virtuaalitodellisuus tulisi muuttamaan maailman pysyvästi. Teknologia ei kuitenkaan ollut vielä tarpeeksi kehittynyttä, ja VR-teollisuus alkoi taantumaan. (Jerald 2016, 27)

2000-luvun ensimmäistä vuosikymmentä kutsutaan "VR-talveksi". Virtuaalitodellisuus ei saanut tuohon aikaan paljoa mediahuomiota, mutta yritykset, yliopistot, hallitukset ja armeijat jatkoivat kehitystyötä omilla tahoillaan. Uudet teknologiset kehitysaskeleet mahdollistivat innovaatioita, joiden myötä perustettiin esimerkiksi Oculus VR. Monet suuremmat yritykset ja startupit alkoivat nähdä arvoa virtuaalitodellisuudessa, josta voidaan mainita esimerkkinä Facebook, joka osti Oculus VR:n vuonna 2014 kahdella miljardilla dollarilla. (Jerald 2016, 27)

#### <span id="page-12-0"></span>2.3 Virtuaalitodellisuus teollisuudessa

Virtuaalitodellisuutta on hyödynnetty onnistuneesti jo vuosien ajan eri teollisuuden aloilla. Onnistuneita sovellutuksia on tehty öljyn ja kaasun etsinnässä, tieteellisessä visualisoinnissa, arkkitehtuurissa, lentosimulaattoreissa, terapiassa, sotilaskoulutuksessa, huvipuistoviihteessä, teknillisissä analyyseissä ja suunnittelun havainnollistamisessa. (Jerald 2016, 12)

Vuonna 2018 toteutetussa tutkimuksessa noin 45 prosenttia tutkimukseen osallistuneista suuren tuloksen teollisuuden yrityksistä koki virtuaalitodellisuussimulaatioiden olevan joko tärkeitä tai kriittisiä omien

#### Turun AMK:n opinnäytetyö | Jaani Kekäläinen

liiketoiminnan tavoitteidensa saavuttamiseen seuraavan 18 – 24 kuukauden aikana (Wentworth 2018).

Industry 4.0 -käsitteellä viitataan ennusteellisesti neljänteen teolliseen vallankumoukseen. Industry 4.0 -käsitteen ydin on verkkoon yhdistetyt älykkäät järjestelmät, jotka mahdollistavat ihmisten, koneiden, laitteiden ja tuotteiden keskinäisen kommunikoinnin. (Gubán 2017)

Viimeisimmissä Industry 4.0 -ajatusmalleissa on korostettu visualisointiteknologioiden, erityisesti virtuaalitodellisuuden, merkitystä opiskelijoiden pitkäjänteisessä kouluttamisessa ja opettamisessa (Salah ym. 2019, 1).

Virtuaalitodellisuus voi tarjota uusia ratkaisuja ja entistä tehokkaampia mahdollisuuksia valmistavan teollisuuden koulutusympäristöille. Virtuaalitodellisuuspohjaista valmistusjärjestelmää voitaisiin käyttää tuotteiden varhaisessa kehitysvaiheessa tapahtuvaan analysoimiseen, asiakkaiden ja lopputuotteiden välisen vuorovaikutuksen tutkimiseen, valmistusmenetelmien tutkimiseen ja parantamiseen, etänä tapahtuvaan prosessivalvontaan sekä moniin muihin tarkoituksiin. (LiagKou ym. 2018, 1)

Riippumatta teollisuuden alasta, virtuaalitodellisuudessa on kyse ymmärryksen välittämisestä – viihdyttävän tarinan ymmärtämisessä, abstraktin konseptin oppimisessa tai oikean taidon harjoittelemisessa (Jerald 2016, 12).

<span id="page-13-0"></span>2.4 VR-koulutusratkaisuja tarjoavia yrityksiä

Lukuisat yritykset maailmanlaajuisesti tarjoavat virtuaalitodellisuuteen pohjautuvaa koulutusta ja ratkaisuja eri teollisuudenalojen yrityksille.

Strivr on yhdysvaltalainen yritys, joka hyödyntää virtuaalitodellisuutta työtilanteiden simuloimiseen koulutus- ja kehitysmielessä. Strivr tarjoaa palveluja esimerkiksi finanssi-, päivittäistavarakauppa-, logistiikka-, valmistus-, jälleenmyynti- ja televiestintäaloille pääsääntöisenä metodina 360-pohjaisten interaktiivisten videoiden hyödyntäminen. (Strivr 2022)

Vobling on Ruotsista lähtöisin oleva yritys, joka tarjoaa kokonaisvaltaisia virtuaalisia VR-koulutuspalveluita sisältäen strategioiden kehittämisen, suunnittelu- ja kehitystyön sekä sisällöntuotannon. Vobling kehittää ratkaisuja esimerksi Unityä ja Unreal Engineä käyttäen Android- ja iOS-järjestelmille (Vobling 2022).

Kotimaisista yrityksistä esimerkiksi CTRL Reality tarjoaa 360-koulutus konseptia. Konseptin mukainen koulutus toteutetaan ottamalla 360°:n stereokuvia tai -videoita halutuista ympäristöistä. Oppimisen tehokkuutta voidaan lisätä lisäämällä kuviin tai videoihin piilotettuja tai näkyviä informaatiopisteitä tuomaan mukaan pelillisyyttä, joka lisää koulutuksen hauskuutta ja motivoivuutta. Käyttäjien suoritustietoja voidaan kerätä ja analysoida koulutuksen ja oppimistulosten parantamiseksi. (CTRL Reality 2022)

### <span id="page-15-0"></span>**3 KOULUTUS VIRTUAALITODELLISUUDESSA**

#### <span id="page-15-1"></span>3.1 Immersiivinen oppiminen

Immersiivinen oppiminen asettaa yksilön interaktiiviseen oppimisympäristöön, joko fyysiseen tai virtuaaliseen, mahdollisien skenaarioiden toistamista tai tietyn taidon tai tekniikan opettamista varten. Simulaatio, roolipeli ja virtuaalinen oppimisympäristö voidaan ajatella immersiiviseksi oppimiseksi. (Training Industry 2022)

Immersiivinen virtuaalitodellisuuskokemus edellyttää sovellutukselta avaruutta, täsmäävyyttä, ympäröivyyttä, selvyyttä, interaktiivisuutta ja juonellisuutta. Immersio voi johtaa mieltä, muttei pysty kontrolloimaan sitä. (Jerald 2016, 46).

Pelkästään ympärilleen katselemalla ihminen ei usko muutamaa sekuntia kauempaa olevansa vaihtoehtoisessa maailmassa. Jonkinasteisen palautteen antaminen käyttäjälle, kuten ääni, visuaalinen korostaminen tai ohjaimen tärinä, voi antaa käyttäjälle tuntemuksen, että hän on koskettanut virtuaalista maailmaa jollakin tavalla. Ihanteellisesti käyttäjä tuntisi kiinteän fyysisen vasteen, joka täsmäisi hänen näkemäänsä. Fyysisen vasteen antamisen saavuttaminen voi olla vaikeaa, joten se korvataan usein aistimuksellisilla palautteilla. (Jerald 2016, 49)

Immersiivisen oppimisen etuja ovat visualisaatio, tuottava lähestymistapa, mielenkiintoisuus, turvallinen epäonnistuminen, koulutuksen laadun parantaminen ja itsetekemisen kokemus (Altamira 2021).

#### <span id="page-15-2"></span>3.2 Learning By Doing -oppimismenetelmä

Learning By Doing eli tekemällä oppiminen tarkoittaa oppimista, joka on suoraa seurausta toimijan omista teoista sen sijaan, että oppiminen tapahtuisi toisten toiminnan katsomisesta, ohjeiden tai kuvailujen lukemisesta tai oppituntien kuuntelemisesta (Hayne 2011, 1).

Yhdysvaltalainen filosofi John Dewey toi Learning By Doing -käsitteen suuren yleisön tietoon jo 1900-luvun alkupuoliskolla. Menetelmä kumosi perinteisen käsityksen oppimisesta luentojen ja ulkoa opettelemisen kautta. Dewey tuli kuuluisaksi väittämällä, että oppiminen tapahtuu parhaiten olemalla syvällisesti tekemisessä oppimateriaalin kanssa. Hänen mukaansa paras keino tämän saavuttamiseen olisi luoda käytännön tekemiseen perustuva opetussuunnitelma joka olisi olennainen ja merkityksellinen oppijan muun elämän ja kokemusten kannalta. (Learning Agency LAB 2020)

Tekemällä oppimisen menetelmä toimii parhaiten silloin, kun se tapahtuu oppimisen prosessin oikeassa kohdassa. Lyhytkestoinen muisti on avainroolissa oppimiskokemusten onnistumisessa, jonka täytyy voida käsitellä opittavia asioita tarpeeksi, että ne voivat siirtyä pitkäkestoiseen muistiin. Jos asioita ruvetaan opettelemaan tekemisen kautta liian aikaisin eikä opittavasta asiasta ole syntynyt selkeää kokonaiskuvaa eikä se ole tavoitteellista, tekemällä oppiminen ei ole tehokasta. (Learning Agency LAB 2020)

Tekemällä oppimisen menetelmässä oppijan ja oppimisen prosessi vaihtavat paikkaa. Sen sijaan, että oppijalla on passiivinen rooli, hänestä tulee aktiivinen toimija, joka käy läpi oppimiskokemuksia käytännön kautta. Syväoppiminen on myös tärkeässä osassa tekemällä oppimisen menetelmässä. Syväoppimisen kautta tapahtuu pitkäkestoista tiedon omaksumista, jota oppija voi sitten hyödyntää ammatillisessa kehittymisessään. Toinen tärkeä seikka tekemällä oppimisessa on virheiden tekeminen ja niistä oppiminen. (Stan ym. 2021, 1)

#### <span id="page-16-0"></span>3.3 Simuloitu koulutus

Immersiivinen oppiminen ja tekemällä oppiminen ovat oleellisia tekijöitä simuloidussa koulutuksessa.

Simulaatio on tekniikka, jossa aidot kokemukset voidaan korvata ohjatuilla ja immersiivisillä, todellista maailmaa jäljittelevillä kokemuksilla (Lateef 2010).

Simulaatiopohjainen kouluttaminen on tehokas tapa siirtää kriittisiä taitoja harjoittelijoille (Kuva 4.) Simulaatiossa koulutettava on reaaliaikaisessa ja interaktiivisessa vuorovaikutuksessa esineiden ja muiden ihmisten kanssa. Teknologia mahdollistaa koulutettavan kohtaamien tilanteiden ja erilaisten skenaarioiden ja tapahtumien kehityskulkujen simuloinnin sekä voi antaa koulutettavalle reaaliaikaista palautetta. (Altamira 2021)

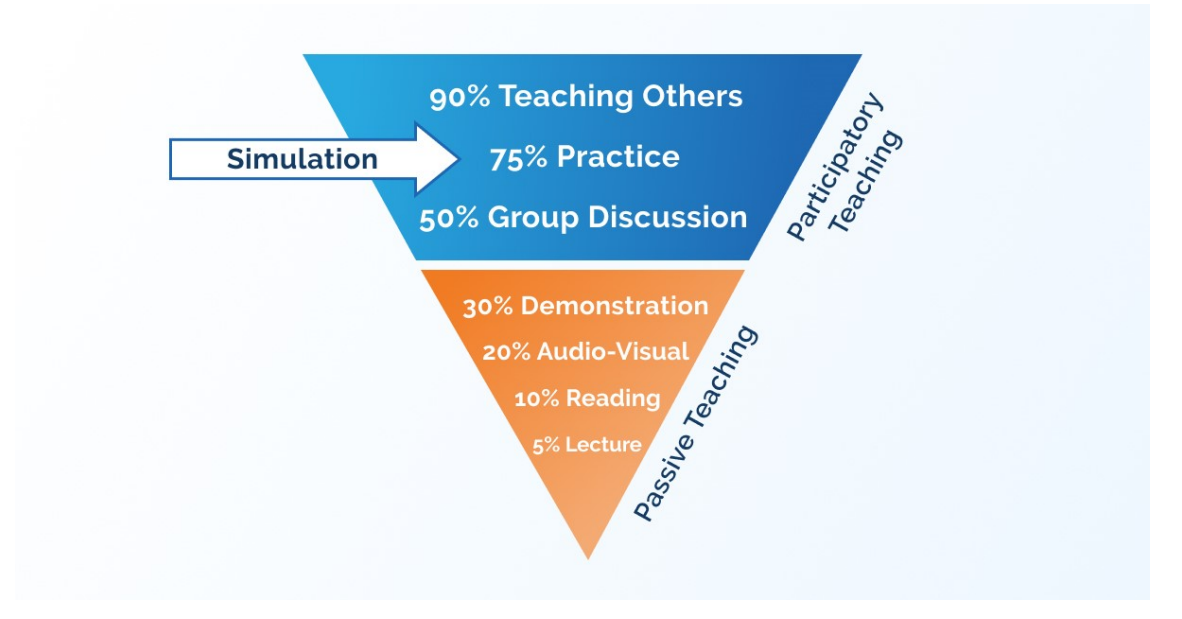

<span id="page-17-0"></span>Kuva 4. Simuloidun kouluttamisen suhteellinen tehokkuus (Altamira 2021).

Simuloidussa koulutuksessa koulutettavan osaaminen voidaan saada niin korkeaksi, että hän voi alkaa työskentelemään suoraan ilman erillistä, yritykselle tuottamatonta perehdytystä. Koulutuksen kautta saatava käytännön osaaminen ja kertaamisen mahdollisuus lisäävät työntekijän itsevarmuutta ja itsenäisyyttä. Virtuaalinen koulutusympäristö vähentää myös työtapaturmien ja laiterikkojen riskiä. Simulaatio mahdollistaa myös koulutettavan turvallisen altistamisen skenaarioille, jotka todellisessa elämässä voisivat olla hengenvaarallisia. (Altamira 2021)

Esimerkiksi astronauttien täytyy omata laajaa teknistä osaamista, suorittaa monimutkaisia tehtäviä avaruudessa vallitsevissa haastavissa, painovoimattomissa olosuhteissa. Täsmällinen ja tiukka koulutus on väistämätön osa astronautin työnkuvaa. Esimerkiksi NASA Space Center on käyttänyt VRkoulutusta ja avaruussimulaatioita jo vuosia. Virtuaalitodellisuus mahdollistaa kouluttamisen Kansainvälisen avaruusaseman (ISS) ja suunnitteilla olevan Lunar Gateway -avaruusaseman digitaalisilla kaksosilla etukäteen maasta käsin. (Trukhanov 2021)

Etenkin korkean riskin aloilla työskentely on luonnostaan vaarallista, kuten esimerkiksi rakennus-, öljy- ja kaasuteollisuudessa sekä terveydenhuollossa. Yleisimpien työtapaturmien joukossa ovat muun muassa putoamiset, laitteiden väärinkäyttämiset ja vaarallisille ympäristöille altistumiset. International Labour Organization (ILO) on arvioinut työpaikoilla kuolevan vuosittain lähes miljoona ihmistä. Kuolintapausten kasvava määrä osoittaa, että vanhat koulutusmetodit ovat joko vanhentuneita tai tehottomia. (TNQ InGage 2020)

USA:ssa on menneillään armeijan rahoittama projekti, jossa tavoitteena on näyttää muun muassa päättävissä viroissa oleville ihmisille erilaisten räjähteiden ja pommien vaikutus erilaisiin rakennuksiin virtuaalitodellisuudessa, ja kuinka rakennuksia tulisi vahvistaa kestämään tietynlaisen iskun vaikutus. Testien suorittaminen oikeilla räjähteillä on haastavaa niiden vaarallisuuden ja korkean säännöstelyn vuoksi. (E&T 2021)

Simuloitu koulutus palvelee myös jatkuvan kouluttautumisen tavoitteita tarjoten organisaatioille edullisen ja yksilöitävän tavan henkilöstön kehittämiseen (Altamira 2021).

#### <span id="page-18-0"></span>3.4 Kustannuksista

Esimerkiksi Yhdysvaltalainen, räätälöityjä VR-koulutusratkaisuja tarjoava yritys RoundTable Learning arvioi kokonaisvaltaisen virtuaalitodellisuuskoulutuksen pilotti-ohjelman maksavan noin 40 000 – 60 000 dollaria (Roundtable Learning 2020).

Yhdistyneissä kuningaskunnissa sijaitseva, myös täysin asiakkaiden toivomusten mukaan VR-koulutusratkaisuja kehittävä Future Visual arvioi pienten VR-skenaarioiden pilotti-ohjelmien maksavan 15 000–30 000 puntaa. Suurempien, interaktiivisuutta ja käyttäjätoiminnan mittausta sisältävien ratkaisujen hinnat taas alkavat yleensä 100 000 punnasta, riippuen koulutusohjelman monimutkaisuudesta ja skenaarioiden lukumäärästä. (Future Visual 2022)

Vaikka etukäteiskustannukset saattavat olla korkeammat kuin tavallisessa henkilöstön kehittämiseen tarkoitetussa teknologiassa, virtuaalitodellisuuden pitkän aikavälin arvoa ei voida jättää huomioimatta. Virtuaalitodellisuuden käyttäminen mahdollistaa yrityksen brändin tarinan kertomisen tuhansille ihmisille ympäri maailman murto-osalla perinteisempien teknologioiden kustannuksista. Kuten minkä tahansa muunkin teknologian kohdalla, myös virtuaalitodellisuuteen pohjaavan koulutuksen kustannukset laskevat kysynnän ja kilpailevien VR-koulutusta tarjoavien yritysten lisääntyessä. (Training Industry 2019)

Vertailun vuoksi mainittuna Suomessa esimerkiksi Taitotalo tarjoaa lyhytkestoisia perinteistä käytännönharjoittelua sisältäviä kunnossapitokoulutuksia. Esimerkkinä Taitotalon koulutuksista ovat teollisuuden voitelujärjestelmät ja niiden huoltokohteet, venttiilien huolto sekä prosessiteollisuuden pumppujen asennus ja huolto. Yhdestä kahteen päivään kestävien koulutusten hinnat vaihtelevat arvonlisäverottomasti noin 600–1 400 euron välillä per koulutettava henkilö. (Taitotalo 2022)

### <span id="page-20-0"></span>**4 CAD- JA MESH-MALLIT**

#### <span id="page-20-1"></span>4.1 CAD-mallit

CAD-mallit kuvastavat kappaleita, jotka on tarkoitus valmistaa todellisessa elämässä pelkän digitaalisuuden sijaan. Tästä syystä niiden täytyy olla tarpeeksi tarkkoja mitoiltaan sekä fyysisiltä ominaisuuksiltaan kokoonpanotyötä ajatellen. (Santos ym. 2021, 1)

Kappaleiden käsittely CAD-ohjelmissa perustuu matemaattisiin funktioihin. Matemaattinen representaatio mahdollistaa korkeamman tarkkuuden valmistamista ajatellen. (Santos ym. 2021, 1)

CAD-mallien tiedostomuodot voidaan jakaa kahteen kategoriaan, natiiveihin ja neutraaleihin. Natiivit tiedostomuodot perustuvat tiettyihin CAD-ohjelmistoihin ja ne mahdollistavat mahdollisimman suuren tietomäärän sisällyttämisen itseensä. Natiiveja muotoja käyttämällä on mahdollista hyödyntää eri CAD-ohjelmistojen tarjoamat hyödyt parhaiten. Esimerkiksi .dwg, .model ja .sldrpt ovat natiiveja tiedostomuotoja. (Lechner 2020)

Neutraalit tiedostomuodot kehitettiin helpottamaan tiedostojen siirtämistä ja käyttämistä eri CAD-ohjelmistojen välillä. Huonoin puoli neutraaleissa tiedostomuodoissa on tyypillisesti datan laadun heikentyminen. Muun muassa .stp, .stl ja .dxf kuuluvat neutraaleihin tiedostomuotoihin. (Lechner 2020)

#### <span id="page-20-2"></span>4.2 Mesh-mallit

Mesh (suom. "verkko") on kokoelma pintoja, reunoja ja verteksejä, jotka muodostavat kolmiulotteisen muodon. Mesh-mallintaminen tarkoittaa metodia, jossa muokataan kappaleen meshiä esimerkiksi venyttämällä tai siirtelemällä meshin pintoja, reunoja ja verteksejä. (Fuentes 2021)

Mesh-pohjaisen mallin käyttämisessä reaaliaikaisessa ympäristössä, kuten pelimoottorissa, mallin polygonien määrä ja mallin vaatima suoritusteho ovat suorassa suhteessa toisiinsa. Tämä pätee erityisesti silloin, kun näkyvissä on monta objektia samaan aikaan, joten jonkinlaista meshin optimointia on tehtävä suorituskyvyn parantamiseksi. (Santos ym. 2021, 2)

Mesh-pohjaisista 3D-mallinnusohjelmista voidaan mainita esimerkkeinä Blender sekä 3dsMax.

<span id="page-21-0"></span>4.3 Mallien vieminen Unityyn

Kolmeulotteisten sovellusten kehittämisessä pelimoottorilla yksi tärkeimpiä asioita on sisällön luominen. Tyypillisesti peleissä olevat 3D-mallit on luotu alusta alkaen tietyillä 3D-mallinnusohjelmilla. Tällaiset mallinnusohjelmat mahdollistavat mallien tekemisen taiteellisen vision ja suorituskyvyn huomioonottaen. (Santos ym. 2021, 1)

Suurin osa tällä hetkellä olemassa olevista CAD-mallien pelimoottoriin viemiseen tarkoitetuista ohjelmista perustuu tiedostomuodon muuttamiseen (Santos ym. 2021, 1).

Unity-pelimoottori tukee .fbx, .dae, .dxf ja .obj -formaateissa olevia 3D-malleja, mutta suosituksena on käyttää .fbx -tiedostomuotoa (Unity Docs 2021).

3D-mallinnusohjelmista Unityyn voi viedä myös Autodesk Mayan, Blenderin, Modon ja Cheetah3D:n projektitiedostoja, jolloin Unity muuntaa sisällön .fbx muotoon (Unity Docs 2021).

#### <span id="page-21-1"></span>4.4 PiXYZ-ohjelma

CAD-tiedostomuotojen muuntamiseen Unityyn sopiviksi on tarjolla sekä maksullisia että ilmaisia työkaluja. Pienimuotoinen, yksittäisten tiedostojen muuntaminen ja manuaalinen optimointi on mahdollista ilmaiseksi esimerkiksi Blenderiä ja/tai FreeCadia käyttäen, mutta automatisoinnin avulla monimutkaisempien ja laajempien mallien muuntaminen ja optimointi on kustannustehokkaampaa.

Unity aloitti yhteistyön PiXYZin kanssa vuonna 2018 tarkoituksena tarjota yrityksille ja yksityisille ammattitasoisia ratkaisuja 3D-datan vientiin ja optimointiin Unityssä tapahtuvaa kehitystyötä varten. PiXYZ on CAD-dataan, meshin tuottamiseen ja optimointiin keskittyvä yritys, jonka Unity lopulta ilmoitti ostavansa vuonna 2021. (Faure 2021)

PiXYZillä on kaksi päätuotetta meshien luomiseen CAD-tiedostoista. PiXYZ Plugin -liitännäinen on saatavilla sekä Unityyn, että Unreal Engineen. Liitännäistä käytettäessä käyttäjä valitsee CAD-tiedoston ja halutun laadun tason tesselaatiolle. Ohjelma luo 3D-meshin ja vie sen pelimoottoriin (PiXYZ Plugin 2020). Liitännäisellä Unityyn siirrettyjen mallien asetuksia pystytään muuttamaan vielä jälkeenpäin.

PiXYZ Studio on itsenäinen ohjelma, johon voidaan tuoda CAD-malli ja tallentaa ja viedä se haluttuun mesh-tiedostoformaattiin. Se sisältää ominaisuudet tesselointiin, reikien poistamiseen, verteksien vähentämiseen ja tarjoaa korjaustoimintoja esimerkiksi kaksinkertaisten pintojen poistamiseen tai normaali-pintojen suuntien yhdenmukaistamiseen. (PiXYZ Studio 2020)

### <span id="page-23-0"></span>**5 VR-KOULUTUS TOIMEKSIANTAJAYRITYKSELLE**

Opinnäytetyössä tavoitteena oli kehittää tehokas tapa tuottaa teollisiin tarpeisiin vastaava VR-koulutus monimutkaisesta laitekokonaisuudesta. Koulutus kehitettiin Oculus Quest -alustalle, joka käyttää Android-käyttöjärjestelmää. Koulutuspelin oli tarkoitus sisältää perustavanlaatuiset konseptit ja menetelmät monimutkaiselle laitekokonaisuudelle toteutettavalle koulutukselle sekä ottaa huomioon toimeksiantajayrityksen esittämät toiveet sekä suosituksia alaa koskevan tutkimuksen mukaan sen sijaan, että peli olisi loppuun asti hiottu VRkoulutuskokonaisuus. Koulutuspeli sijoittuu virtuaaliseen, kolmiulotteiseen teollisuushalliin, jossa olevalle koneistolle suoritetaan ennalta määritetty huoltotoimenpide.

Toimeksiantajayritys ei voinut sopimuksellisista ja salassapitoon liittyvistä syistä luovuttaa opinnäytetyön tekemistä varten projekteissaan ja asiakastöissään käyttämiään 3D-malleja. Yritys tarjosi linkin sivustolle, josta pystyi lataamaan vapaaseen julkiseen käyttöön tarkoitettuja CAD-malleja erilaisista teollisuuden laitteista ja linjastoista, joiden pohjalta aloin suunnittelemaan suoritettavaa huoltotoimenpidekokonaisuutta. Sopivan mallin löytämisen haastavuuden vuoksi huoltotoimenpiteeksi valikoitui itse mallinnetun robottisolun robottikäsivarren laakerin vaihto, joka asetettiin internetistä ladatun ja .fbx-malliksi muunnetun tehdaslinjaston viereen.

#### <span id="page-23-1"></span>5.1 Koulutuspelin toiminta

Koulutuspeliä pelataan yksinpelinä yhdellä Oculus Quest tai Rift -laitteella, joka on linkitetty tietokoneeseen. Pelissä on yksi huoltotoimenpidekokonaisuus läpikäytäväksi. Peli käynnistetään alkuvalikosta, jonka jälkeen pelaaja siirtyy virtuaalisen teollisuushalliin. Ohjeet ilmestyvät pelaajan näkökenttään HUDperiaatteella niiden huomiotta jättämisen riskin minimoimiseksi. Pelaaja voi liikkua vapaasti teollisuushallissa ja tarkastella ympäristöä ja erilaista laitteistoa. Hallissa on alue, jossa pelaaja saa varsinaisen koulutettavan huoltotoimenpiteen

ulkopuolista tietoa nosturin tekemän nostotyön varomisesta. Muuten pelaaja voi olla vuorovaikutuksessa vain koulutuskokonaisuuden käsittävän laitteiston kanssa kohta kohdalta huollon edetessä. Huollettavan kohteen vieressä on työkalut, jotka ovat käytettävissä ja tarpeellisia kyseisen huoltotoimenpidekokonaisuuden tekemistä varten.

#### <span id="page-24-0"></span>5.2 Informaation välittäminen

Informaatio ja ohjeet välitetään katsojan näkökenttään HUD-periaatteen mukaisesti. Koulutuspelissä on kahdenlaisia informaatiota sisältäviä paneeleita, joista toista aktivoidaan ja deaktivoidaan vasemman käden ohjaimen peukalonäppäimellä. Ensimmäisessä paneelissa on koko huoltotoimenpiteen tehtävän nimi sekä ohjeteksti ajankohtaisen tehtävän suorittamisen avuksi, ja se aktivoituu automaattisesti pelin alussa ja lopussa, jotta pelaaja ei ohittaisi tärkeätä tietoa. Toisessa paneelissa on listattu huoltotehtävät suoritettavassa järjestyksessään. Jokaisen tehtävän perässä on laatikko, johon tulee vihreä puumerkki sitä mukaa, kun pelaaja etenee pelissä ja suorittaa tehtäviä.

#### <span id="page-24-1"></span>5.3 Liikkuminen

Koulutuspelissä liikkuminen tapahtuu joko kävellen vasemman ohjaimen joystickiä käyttäen, tai oikean käden ohjaimen joystickin ja kahvan liipaisimen yhteiskäytöllä tapahtuvan teleportaation avulla. Joystickillä liikkumisen tarkoitus on mahdollistaa pelaajan paikan hienosäätö, jos teleportaatiolla liikkuminen on liian suuripiirteistä tilanteeseen nähden tai jos pelaaja ei jostain syystä voi liikkua fyysisessä tilassa ja Oculukseen asetettujen turvarajojen puitteissa tarpeeksi.

Katseen kääntäminen tapahtuu pelaajan päätä kääntelemällä, eikä se vaikuta pelihahmon käsien sijaintiin. Oikean ohjaimen joystickiä käyttämällä pelaaja voi kääntää koko pelihahmon suuntaa, jolloin myös käsien sijainti muuttuu suhteessa pelimaailmaan, muttei virtuaalilaseihin.

Joystickien kautta tapahtuva liikkuminen ja kääntyminen on tarkoitettu pelaajan aseman hienosäätöön eikä varsinaista liikkumista varten. Virtuaalimaailmassa tapahtuva liike on ristiriidassa pelaajan fyysisessä tilassa kokeman liikkeen kanssa ja tämä ristiriita voi aiheuttaa visuaalista matkapahoinvointia. (Jerald 2016, 163)

#### <span id="page-25-0"></span>5.4 Vuorovaikuttaminen

Aloitusvalikossa pelaaja pystyy osoittamaan ohjaimista lähtevillä säteillä ja painamaan liipaisimia käyttäen edessä näkyvässä paneelissa olevia nappeja. Napeissa on vaihtoehdot koulutuksen aloittamiseen, pelin harjoitteluun, sekä pelistä poistumiseen.

Itse koulutuspelissä pelaaja voi vuorovaikuttaa vain valitun huoltotoimenpidekokonaisuuden kannalta määritettyihin objekteihin ja työkaluihin. Työkalut sijaitsevat huollettavan laitteiston vieressä olevalla pöydällä. Pelaaja voi tarttua työkaluun kummalla kädellä tahansa. Viemällä oikean työkalun lähelle toimenpidettä vaativaa kohdetta, kohde vaihtaa värinsä vaaleanvihreäksi merkkinä oikeasta työkalun ja kohteen yhdistelmästä, ja pelaaja voi liipaisinta painamalla suorittaa työvaiheen, jolloin kuuluu lyhyt ääni onnistumisen merkiksi.

Virtuaalisen teollisuushallin sisällä on myös alue, jonne menemisestä pelaaja saa varoituksen. Nosturin suorittaman nostotyön alle ja tielle meneminen on yleinen työmailla tapahtuva huolimattomuus työturvallisuuden suhteen ja tämän huomionti oli myös yksi toimeksiantajayrityksen antamista toiveista. Hallissa on yksi tällainen kohta suuressa siltanosturissa roikkuvan taakan alla, jonne mennessään pelaajaa varoitetaan äänimerkillä sekä näyttöruutuun ilmestyvällä punaisella tekstipaneelilla. Pelin suorituksen jälkeisessä palauteruudussa on erilainen varomattomuuteen liittyvä maininta riippuen siitä, menikö pelaaja taakan alla olevalle alueelle vai ei.

#### <span id="page-26-0"></span>5.5 Pelin eteneminen

Peli alkaa alkuvalikosta, jossa pelaaja voi valita pelin aloittamisen, pelin harjoittelun tai pelistä poistumisen. Valitessaan harjoittelun, pelaaja pääsee harjoittelukenttään, jossa pelaajaa opastetaan erilaisten pelin kannalta oleellisten objektien kanssa vuorovaikuttamisessa. Pelaajan valitessa pelin aloittamisen ja siirtyessä peliskeneen, pelaajan näkökenttään aktivoituu paneeli, jossa on koko huoltotoimenpiteen nimi, ja ohje ensimmäiseen tehtävään.

Huoltotoimenpide koostuu pienistä tehtävistä ja edetäkseen pelissä pelaajan täytyy suorittaa tietty tehtävä päästäkseen seuraavaan. Meneillään olevaan tehtävään liittyvä peliobjekti erottuu muista keltaisen ääriviivan avulla. Jos ajankohtaiseen tehtävään liittyvä objekti ei ole pelaajan näkökentässä, pieni keltainen nuoli ilmestyy osoittamaan sitä. Tehtävät koostuvat esimerkiksi hätäkytkimen pohjaan painamisesta, pulttien avaamisesta pulttipyssyllä ja laakerin asettamisesta paikoilleen.

Kun viimeinen huoltotoimenpiteen kannalta merkittävä tehtävä on tehty, aktivoituu pelaajan näkökenttään paneeli, joka kehoittaa menemään hallin seinällä olevan valintapaneelin luokse ja siirtymään palautteenantoon tai pelaamaan peli uudelleen. Pelaajan valitessa palautteen, pelaaja siirtyy palauteosioon, jossa on nähtävissä pelaajan käyttämä kokonaisaika sekä huomio, jos pelaaja on käyttäytynyt varomattomasti menemällä nosturissa roikkuvan taakan alle. Palauteosiosta pelaaja voi siirtyä takaisin alkuvalikkoon.

### <span id="page-27-0"></span>**6 KEHITYSTYÖN VALMISTELU**

#### <span id="page-27-1"></span>6.1 Laitevalmistelut

VR-koulutus toteutettiin Oculus Quest 2 -virtuaalitodellisuuslaseille tietokoneelle kehitetyn sovelluksen kautta. Testaaminen ja pelaaminen tapahtui Oculus Linkin kautta virtuaalilasien oltua kytkettynä USB-johdolla tietokoneeseen. Kehitystyö tapahtui Windows 11 -käyttöjärjestelmällä varustetulla tietokoneella.

#### <span id="page-27-2"></span>6.2 Oculus Quest 2 –VR-lasit

Oculus Quest 2:ta voi käyttää Quest-laitteen lailla itsenäisesti tai toistaa virtuaalikokemuksia tietokoneelta Oculus Link -kaapelia käyttäen, kuten vanhemmalla Oculus Rift -laitteella. Quest 2:ssa on myös mahdollisuus Air Link -toiminnolle, jolloin tietokoneella olevaa sisältöä voi toistaa langattomasti lähiverkon kautta. Quest 2:ssa on Android-käyttöjärjestelmä ja OLED-näyttö 1 440 x 1 600 resoluutiolla ja 90 Hz:n virkistystaajuudella. (VR Bound 2020). Liikkeenseuranta toimii silmikon etupuolella olevien neljän kameran avulla, eikä laite tarvitse erillisiä majakoita tai muita lisälaitteita (Lynch 2022). Virtuaalilaseja käytetään kahdella ohjaimella, vaihtoehtoisesi asetuksista voi laittaa myös käsienseurannan päälle, jolloin syötteiden antaminen tapahtuu erilaisilla sormien nipistysliikkeillä ja käsien asennoilla ilman ohjaimia. Opinnäytetyössä käytettiin ohjaimia käsienseurannan sijaan.

#### <span id="page-27-3"></span>6.3 Unity-pelimoottori

Unity on reaaliaikainen 3D kehitysalusta, joka sisältää renderöintiominaisuudet ja fysiikkamoottorin sekä Unity Editoriksi kutsutun graafisen käyttöliittymän. Unity on omaksuttu käyttöön laajasti peli-, arkkitehtuuri-, tekniikka-, rakennus-, auto- ja filmiteollisuudessa ja suuri pelikehittäjien yhteisö käyttää sitä erilaisten interaktiivisten simulaatioiden tekemiseen, pienistä mobiili- ja selainpeleistä suuren budjetin konsoli- ja AR/VR-elämyksiin. (Berges ym. 2020, 9)

Vuonna 2018 Unity-pelimoottoria laajennettiin ja tuettiin käytettäväksi yli kahdellakymmenellä eri alustalla. Unity tukee C#- ja JavaScript-koodikieliä. (Hussain 2020, 5)

Unity valikoitui käytettäväksi pelimoottoriksi sen tultua tutuksi jo aiemmista projekteista, siihen saatavien ilmaisten lisäosien ja pakettien vuoksi ja koska se on myös toimeksiantajayrityksen käytössä. Opinnäytetyössä käytettiin pitkäaikaistuettua (LTS) pelimoottorin versiota 2021.3.0f1.

#### <span id="page-28-0"></span>6.4 CAD-mallin tuominen Unityyn

Unity-projektiin asennettiin PiXYZ Plugin -liitännäisen kokeiluversio, jolla projektiin tuotiin internetistä ladattu tehdashallin laitteisto neutraalissa .stepformaatissa. Laitteisto koostuu sadoista eri osista, joista jokaisesta tulee oma peliobjektinsa Unityn skeneen liitännäisellä tuotuna. Suuri määrä peliobjekteja vaikuttaa paljon pelin laitevaatimuksiin. Sellaisten osien, jotka eivät ole virtuaalikoulutuksen huoltotoimenpiteiden kannalta oleellisia ja joiden ei siten tarvitse sisältää erityisominaisuuksia, kuten animaatioita tai interaktiivisuutta, ei tarvitse olla itsenäisiä peliobjekteja. Peliobjektien määrää voidaan laskea yhdistämällä mallikokonaisuuden erillisiä osia yhdeksi meshiksi esimerkiksi 3Dmallinnusohjelmassa.

#### <span id="page-28-1"></span>6.4.1 Unityn peliobjekti

Peliobjekti (GameObject) on kaikkein tärkein käsite Unity Editorissa. Jokainen pelissä oleva objekti on peliobjekti, kuten hahmot, esineet, valot, kamerat ja erikoistehosteet. Peliobjekti ei voi yksinään tehdä mitään, vaan sille pitää määritellä sopivat asetukset ja ominaisuudet. Asetukset määritetään komponenttien (Components) kautta; peliobjekti on kuin alusta, joka täytetään erilaisilla tarkoituksenmukaisilla komponenteilla ja niiden yhdistelmillä, jotka antavat peliobjektille haluttuja ominaisuuksia (Kuva 5.) Unityssä jo valmiina olevien komponenttien lisäksi on mahdollista luoda omia komponentteja skriptien (Scripts) eli ohjelmoinnin kautta. Peliobjektilla on aina Transform-komponentti kiinnitettynä, joka määrittää objektin paikan ja orientaation. (Unity Docs 2017)

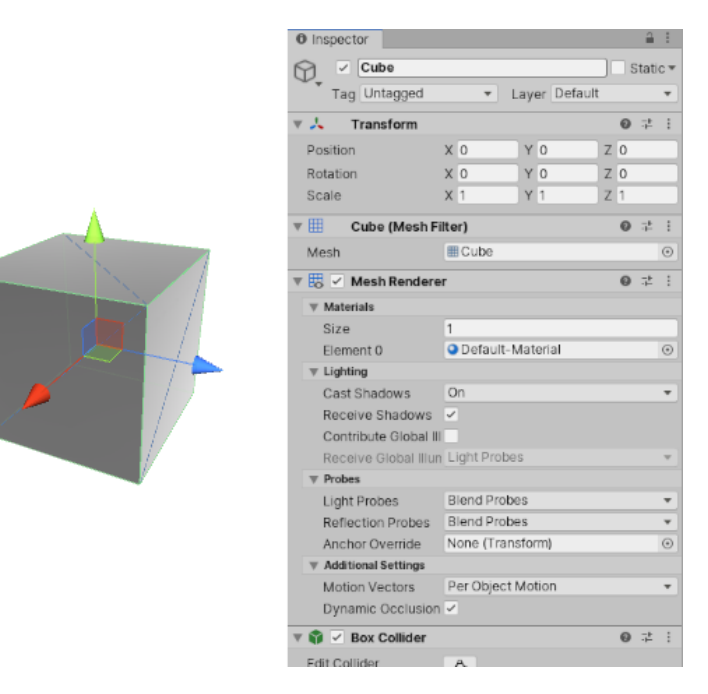

<span id="page-29-1"></span>Kuva 5. Cube -peliobjekti ja sen ominaisuudet määrittävät komponentit (Unity Docs 2017).

<span id="page-29-0"></span>6.4.2 Dynaamiset peliobjektit vs. staattiset peliobjektit vs. iso mesh

#### **Suorituskyky**

Kuvataajuus on pelin suorituskyvyn mittaamisen standardi. Kuvan muodostaminen ruudulle tarkoittaa kuvan renderöimistä. Kuvataajuutta mitataan kuva per sekunti -käsitteellä (Frames Per Second - FPS). Suurimmassa osassa moderneista peleistä tavoite kuvataajuus on 60 FPS. Yleisesti alle 30 FPS:n kuvataajuus on hyväksytty peleissä, joissa ei vaadita nopeaa reagointia, kuten esimerkiksi ongelmanratkaisupeleissä. VR-projekteissa kriittiseksi tasoksi katsotaan 90 FPS:n kuvataajuus. (Unity Learn 2020)

Tutkimukset ovat osoittaneet käytännössä, että alle 90 FPS:n kuvataajuus aiheuttaa todennäköisesti hämmennystä, huonoa vointia ja muita negatiivisia vaikutuksia. Siten tavoitteellinen kuvataajuus kaikessa VR-kehittämisessä on 90 FPS. (IrisVR 2020)

Vaikka on yleistä käsitellä pelien suorituskykyä kuvataajuuden kautta, pelin suorituskyvyn parantamisen kannalta on hyödyllisempää käsitellä kuinka kauan yhden kuvan renderöinti kestää millisekunneissa. Millisekunneissa mittaaminen on tarkempaa, sekä millisekuntien määrällinen ero muuttuu paljon riippuen FPSarvojen muutoksista. Esimerkiksi muutos 60 ja 50 FPS:n välillä tarkoittaa ylimääräistä 3,3 ms:n prosessointiaikaa, mutta muutos 30 ja 20 FPS:n välillä tarkoittaa ylimääräistä 16,6 ms:n prosessointiaikaa. On hyödyllistä ymmärtää kuinka monta millisekuntia yhden kuvan renderöimiseen vaaditaan tietyn kuvataajuuden saavuttamisessa. Arvo saadaan jakamalla 1000 tavoitteellisella FPS:llä. (Unity Learn 2020) Esimerkiksi virtuaalitodellisuudessa suositellun 90 FPS:n kuvataajuuden saavuttamiseksi yhden kuvan renderöimiseen vaadittava aika saadaan laskemalla 1000 / 90 = 11,1111… ms.

Draw call (piirtokutsu) tarkoittaa kutsua grafiikkarajapinnalle objektin piirtämiseen ja Batch (ryhmä) tarkoittaa piirtokutsujen ryhmiä. Objektien ollessa samaa ryhmää, ne piirretään saman muuttumattoman kutsun sisällä, jolloin prosessoitavaa on vähemmän ja suorituskyky paranee. (Unity Support 2021)

Jos peliobjektien ei tarvitse liikkua, ne voi asettaa Unity Editorissa staattisiksi objekteiksi, jolloin Unity pyrkii käsittelemään staattisia objekteja kuin yhtä suurta meshiä renderöiden ne yhdellä kertaa pelinäkymään. Tämä vähentää piirtokutsujen määrää ja madaltaa pelin suorituskykyvaatimuksia. (Unity Support 2021) Vaikutus on samankaltainen, kuin jos peliobjektit olisi yhdistetty etukäteen manuaalisesti yhdeksi mesh-kokonaisuudeksi.

Oletuksena Unity pitää peliobjekteja dynaamisina (ei-staattisina) objekteina, jolloin niistä jokainen piirretään erillisenä objektina, joka lisää suorituskykyvaatimuksia.

#### **Rasitustesti**

Laitevaatimusten vertailemisen vuoksi monimutkaisen laitekokonaisuuden tapauksessa toteutettiin testi, jossa tehtiin kolme eri Development buildia, jolloin pelien suorituskykyä pystyttiin mittaamaan Unity Editorin Profiler-työkalun kautta, vaikka buildeja pelattiin itsenäisenä Editorista erillisenä kokonaisuutena. Profilertyökalusta pystyy näkemään reaaliajassa statistiikkaa pelin laitevaatimuksista (Unity Docs 2017).

Ensimmäisessä buildissa kameran näkökentässä oli 10 000 erillistä peliobjekti kuutiota ja toisessa buildissa täsmälleen samannäköisesti 10 000 kuutiota, jotka oli yhdistetty yhdeksi meshiksi, eli yhdeksi peliobjektiksi. Kolmannessa buildissa 10 000 erillistä peliobjektia oli määritetty staattisiksi objekteiksi. Kaikissa versioissa oli siis yhtä monta verteksiä (noin 485 000 kappaletta) näkyvillä peliruudussa yhtä aikaa (Kuva 6.)

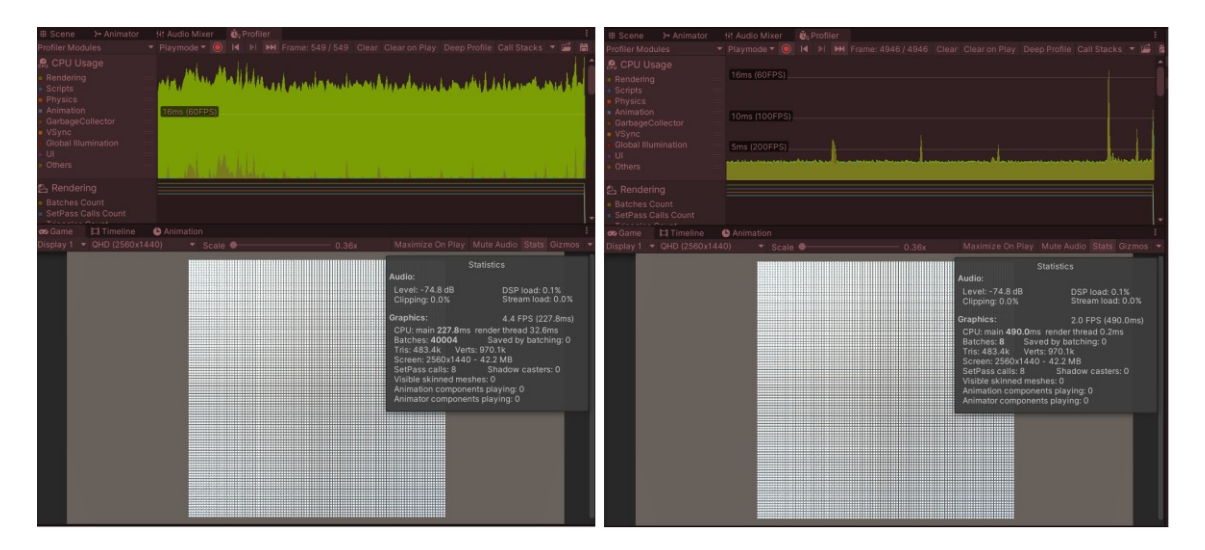

<span id="page-31-0"></span>Kuva 6. Development buildien vertailua profilointityökalulla.

Profilointi osoitti, että 10 000 erillisen dynaamisen kuutio-peliobjektin versiossa yhden kuvan piirtoaika oli keskimäärin 19,3 ms, jolloin kuvataajuus oli noin 51,8 FPS. Piirtokutsuja oli 20 000 ja ryhmiä 20 000.

Staattisten kuutioiden kohdalla yhden kuvan piirtoaika oli keskimäärin 10,4 ms, jolloin kuvataajuus oli noin 96,2 FPS, piirtokutsuja 9900 ja ryhmiä 24.

Yhdistetyn meshin tapauksessa piirtoaika oli keskimäärin 7,0 ms johtaen näin 142,9 FPS kuvataajuuteen. Piirtokutsuja oli 6 ja ryhmiä 6. Vertailun vuoksi analysoitiin myös buildia, jossa yhdistetty iso mesh-objekti oli merkitty staattiseksi objektiksi. Tulokset olivat lähes vastaavat kuin edellisen dynaamisen yhdistetyn mesh-objektin tapauksessa piirtoaikojen eron ollessa vain 0,1 ms.

Lopputulos osoittaa, että yhdistetty mesh on suorituskyvyn kannalta parempi vaihtoehto erillisiin dynaamisiin tai staattisiin objekteihin verrattuna. Staattisten objektien testissä piirtoajassa tapahtui huojuntaa; joka toisessa kuvassa aika oli hieman alle 7 ms, joka toisessa alle 14 ms. 7 ms:n kuvataajuus on noin 143 FPS ja 14 ms noin 71,5 FPS.

Testissä vain yhdistetyllä meshillä tehdyissä buildeissa päästiin FPS-arvoihin, jotka ylittävät VR-kokemuksissa suositellun 90 FPS rajan (Taulukko 1.)

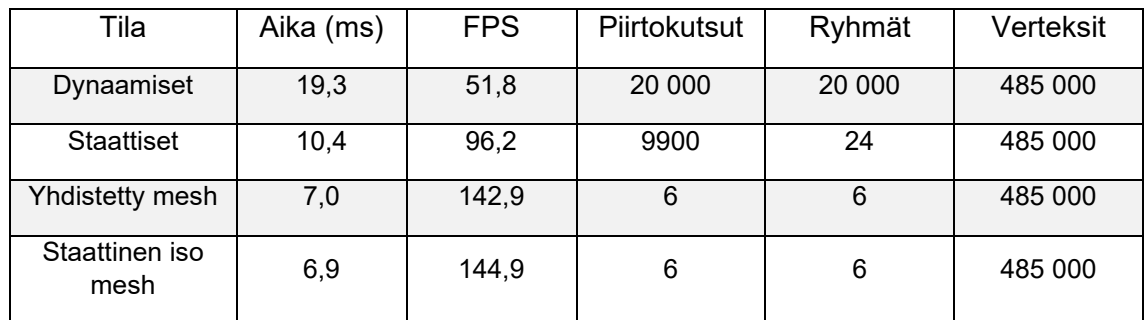

<span id="page-32-1"></span>Taulukko 1. Testitulosten vertailutaulukko.

<span id="page-32-0"></span>6.5 GitHub ja GitHub Desktop versionhallinta

GitHub on verkkopohjainen versionhallinta ja yhteistyöalusta ohjelmistokehittäjille. Git:iä käytetään projektin lähdekoodin säilyttämisessä ja jäljittämään kaikki koodiin tehdyt muutokset. GitHubiin voi luoda julkisen tai yksityisen repositorion, joka sisältää kaikki projektitiedostot ja jokaisen tiedoston revisiohistorian. Repositorioon voidaan kutsua useita yhteistyökumppaneita. GitHub tarjoaa verkkokäyttöliittymän Git-repositoriolle ja hallintatyökalut yhteistyölle. GitHubin voidaan ajatella myös olevan vakava sosiaalisen median sivusto ohjelmistokehittäjille. Jäsenet voivat seurata toisiaan, arvioida toistensa töitä ja kommunikoida julkisesti tai yksityisesti. (Courtemanche 2018)

GitHub Desktop on sovellus, jonka kautta voidaan vuorovaikuttaa GitHubin kanssa käyttäen graafista käyttöliittymää komentokehotteen tai selaimen sijasta. GitHub Desktopilla voidaan suorittaa suurin osa Git-komennoista työpöydältä käsin ja se antaa visuaalisen varmistuksen tapahtuneille muutoksille. (GitHub Docs 2022)

Tässä projektissa käytettiin GitHub Desktopia sujuvoittamaan versionhallintaa. Versionhallintaa käyttämällä turvataan projektin kehitystyö, jos jostain syystä projektin paikalliset tiedostot tietokoneella vahingoittuvat tai katoavat peruuttamattomasti. Myös projektin lopullinen jakaminen yksityisesti tai julkisesti onnistuu GitHubin kautta.

### <span id="page-34-0"></span>**7 VR-KOULUTUKSEN KEHITYSTYÖ**

Projekti alkoi Unity-version 2021.3.0f1 asentamisella. Projekti luotiin jo aiemmin tehtyyn GitHub-repositorioon ja ladattiin pilveen.

Projektiin ladattiin TextMeshPro-paketti. TextMeshPro mahdollistaa visuaalisesti korkealaatuisemman tekstin käyttämisen oletuksena olevan Unityn tekstiominaisuuden sijasta vaatimatta järjestelmältä kuitenkaan enempää suorituskykyä (Unity Docs 2021). Kaikki pelissä oleva tekstisisältö on toteutettu TextMeshPro:ta käyttäen.

<span id="page-34-1"></span>7.1 OpenXR-liitännäisen ja XR Interaction Toolkitin asennus

Projektissa käytettiin OpenXR-liitännäistä. OpenXR mahdollistaa XR-laitteiden toiminnan ristiin eri järjestelmien kanssa riippumattomasti alustasta (Khronos 2022) (Kuva 7.)

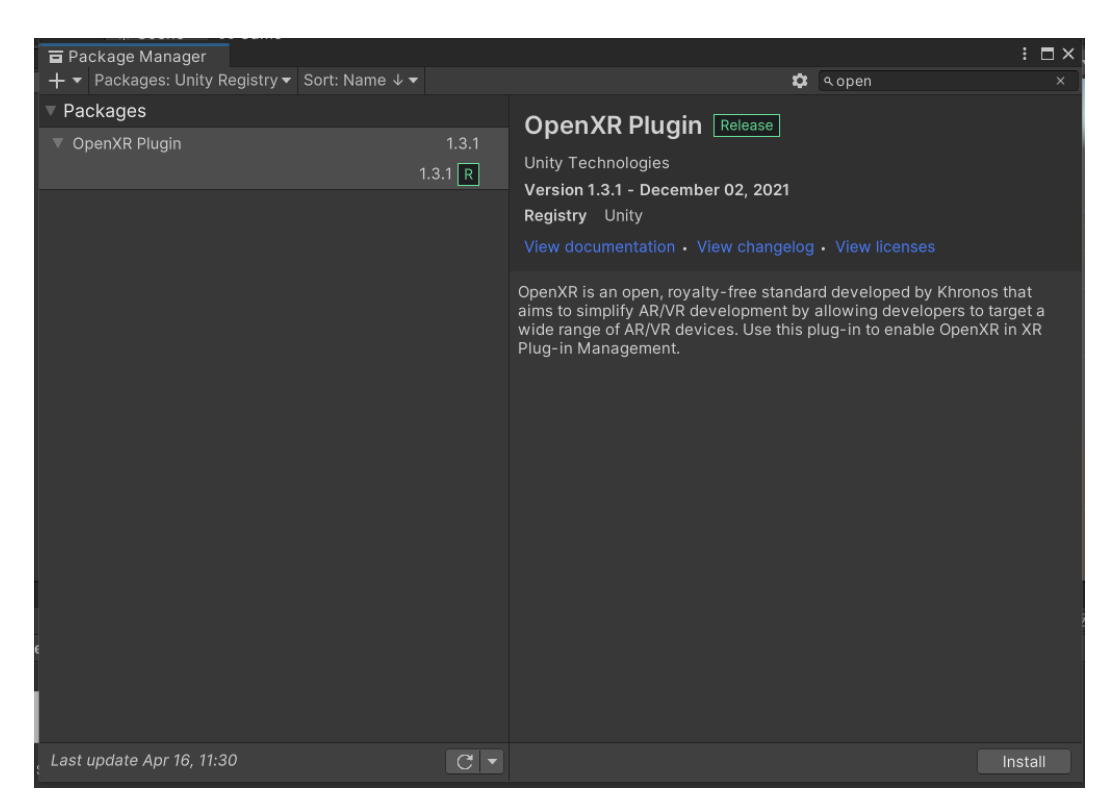

<span id="page-34-2"></span>Kuva 7. OpenXR-liitännäisen asennus Packet Managerin kautta.

Asennuksen jälkeen valittiin OpenXR-liitännäinen XR-ominaisuuksien tarjoajaksi, jolloin liitännäisen ominaisuudet tulivat projektissa voimaan. Paketin asentamisen jälkeen projektiin tuotiin XR Interaction Toolkittiin kuuluvat Starter Assets komponentit Package Manager -työkalun kautta määrittämään oletusasetukset ohjainten syötetoiminnoille kehitystyön nopeuttamiseksi.

#### **XR Originin lisääminen ja oletusasetukset syötteille**

Skeneen lisättiin XR Interaction Toolkitin mukana tullut XR Origin, joka toimii skenessä pelaajaa esittävänä peliobjektina ja alustana tarvittaville komponenteille VR-toiminnallisuuksia varten.

Koska projektityössä käytetty Oculus Quest 2 -laite edustaa 6DoF-periaatetta, jota koulutussovelluksessa tavoitellaan, säädettiin XR Origin -peliobjektin Tracking Origin Mode -asetus kohtaan "Floor", jolloin tosimaailman lattian sijainti tulee otetuksi huomioon VR-kokemuksessa.

Camera Offsetin alle luotiin kaksi tyhjää peliobjektia "Left hand" ja "Right Hand", joihin lisättiin XR Controller (Action-based) -komponentit (Kuva 8.)

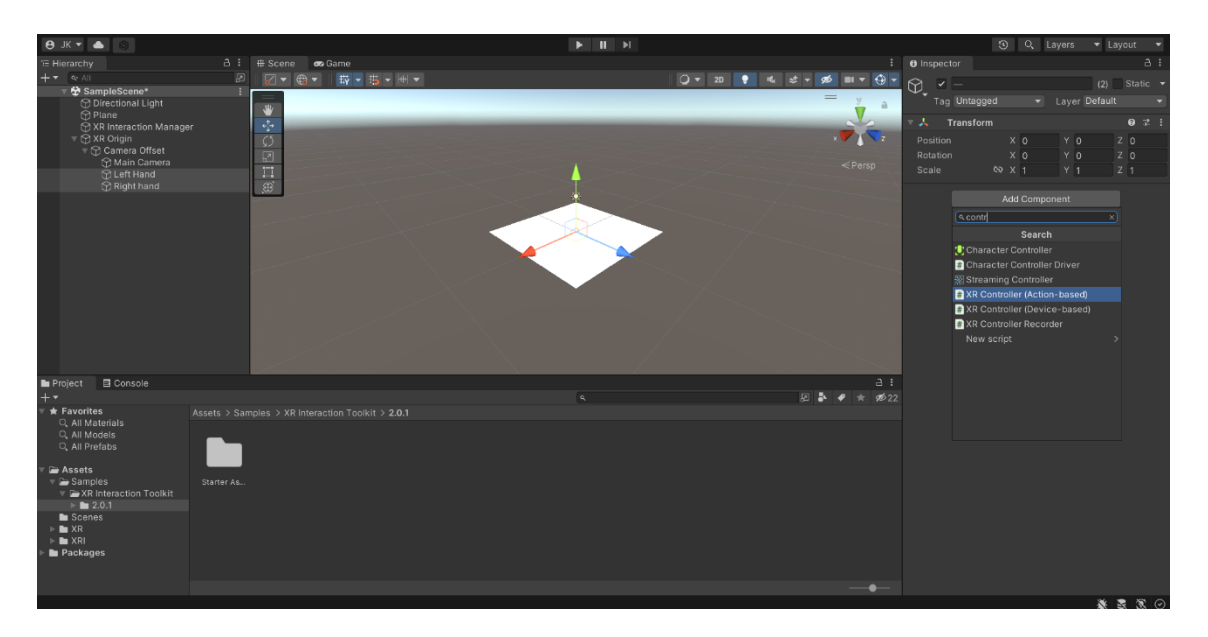

<span id="page-35-0"></span>Kuva 8. XR Controller (Action-based) -komponenttien lisääminen Hand-objekteihin.

Komponentit mahdollistavat peliobjektien käyttämisen ohjaimina. Komponentteihin täytyi vielä määrittää asetukset, joiden mukaan käsinä toimivat peliobjektit reagoivat ohjaimiin ja niiden käyttämiseen. Asetukset määritettiin käyttämällä projektiin aiemmin tuotua Starter Assets -komponenttia, jonka myötä ohjaimiin saatiin määritettyä oletusasetukset kerralla. Sama toimenpide tehtiin sekä "Left Hand" että "Right Hand" -objekteille (Kuva 9.)

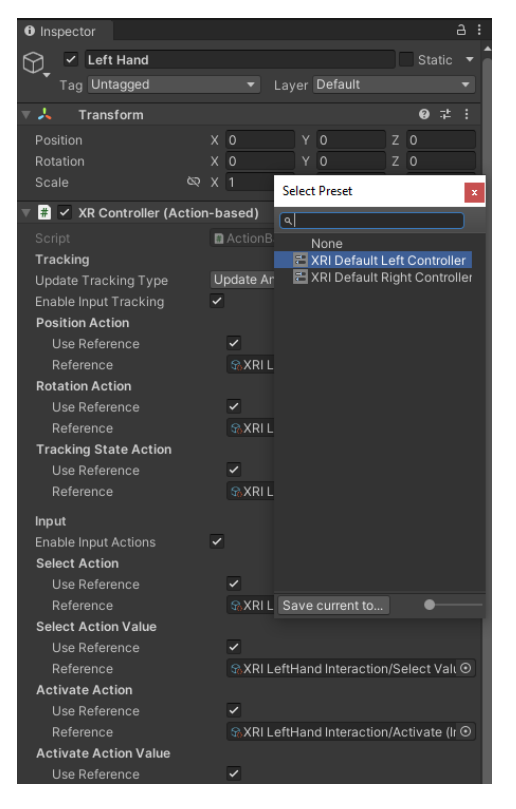

<span id="page-36-0"></span>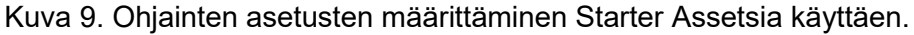

Ohjaimilta tulevaa syötettä varten XR Origin -peliobjektiin lisättiin vielä Input Action Manager -komponentti, johon asetettiin Starter Assetsin mukana tullut XRI Default Input Actions -tiedosto. XRI Default Input Actionsin kautta saatiin määritettyä oletustoiminnot ohjaimilta tuleville syötteille.

#### **3D-ohjaimet ja interaktiot**

Oculus ohjainten 3D-mallit ladattiin internetistä Oculuksen tarjoamasta lähteestä. Ohjaimista tehtiin prefabit ja ne asetettiin Model Prefab -kohtaan Left Hand ja Right Hand -peliobjektien XR Controller (Action-based) -komponentissa, jolloin ohjaimet osoittivat todellisten ohjaimien sijaintia pelimaailmassa.

Suoran vuorovaikutuksen saamiseksi käsiin Left Hand ja Right Hand peliobjekteihin lisättiin XR Direct Interactor -komponentti. Hide Controller On Select -asetus pistettiin päälle, jolloin virtuaalinen ohjain häviää tartuttaessa tiettyyn objektiin (Kuva 10.)

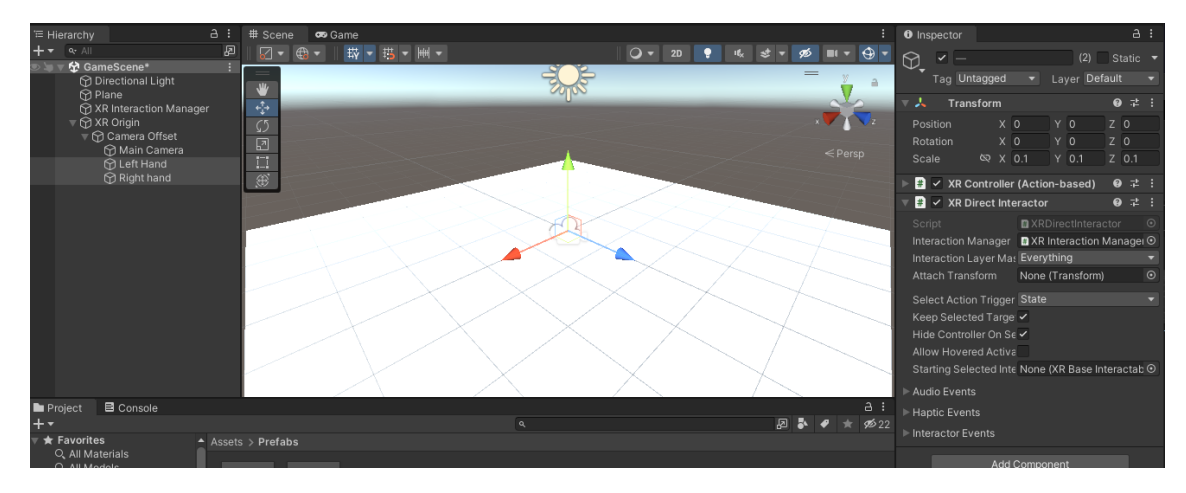

<span id="page-37-1"></span>Kuva 10. XR Direct Interactorin lisääminen virtuaalisiin ohjaimiin.

Päävalikossa sekä palauteosiossa tapahtuvaa vuorovaikuttamista varten peliobjekteihin lisättiin XR Direct Interactor -komponenttien sijaan XR Ray Interactor -komponentit, jotka mahdollistavat vuorovaikuttamisen välimatkan päästä ohjaimista lähtevän säteen avulla.

#### <span id="page-37-0"></span>7.2 Liikkuminen ja kääntyminen

Pelattavaan XR Origin -objektiin lisättiin kaksi komponenttia: Continuous Move Provider Ja Continuous Turn Provider liikkumisen ja kääntymisen mahdollistamiseksi. Kääntyminen tehtiin tapahtuvaksi jatkuvana asteittaisen sijaan pelaajan aseman hienosäädön helpottamiseksi (Kuva 11.)

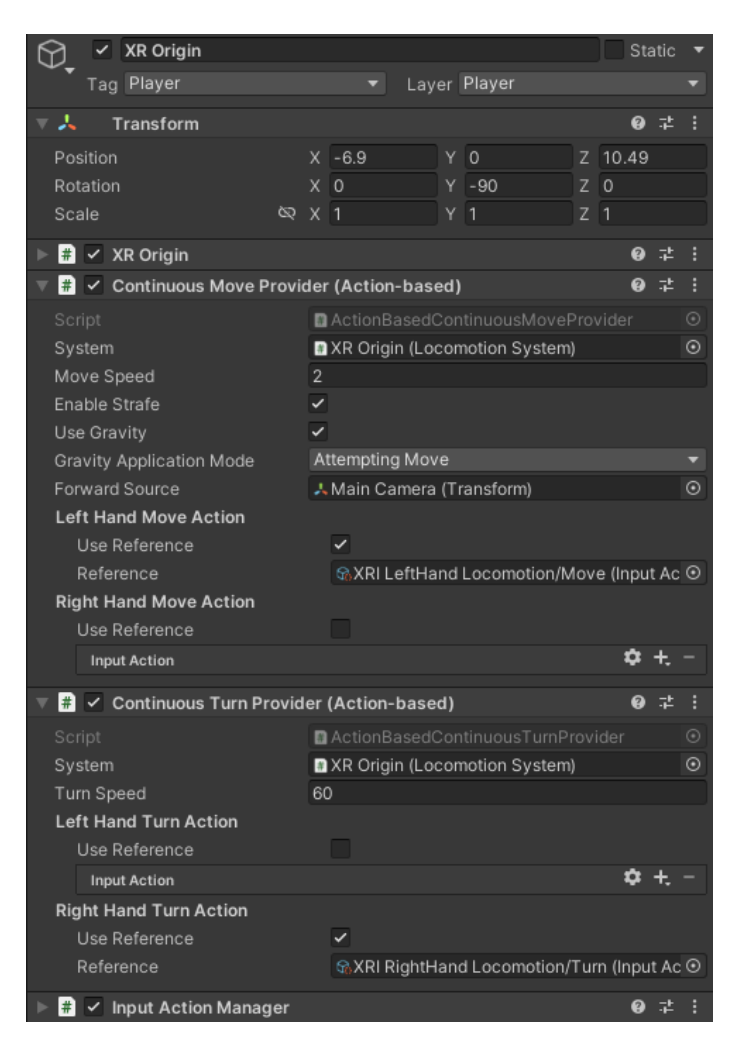

<span id="page-38-0"></span>Kuva 11. Liike- ja kääntökomponenttien lisääminen.

Liike tehtiin kontrolloitavaksi vasemmalla ohjaimella ja kääntyminen oikealla. Tällöin Continuous Move Providerista aktivoitiin Left Hand Move Action ja valittiin referenssiksi XRI LeftHand Locomotion/Move, jolloin liikkuminen määritettiin vasemman ohjaimen joystickille. Kääntyminen asetettiin oikean käden ohjaimen joystickille, joten Continuous Turn Providerista aktivoitiin Right Hand Turn Action ja annettiin sille referenssiksi XRI RightHand Locomotion/Turn.

#### **Teleportaatio**

Lattia kuvaavaan peliobjektiin lisättiin Teleportation Area -komponentti. Tämä mahdollisti hallin lattian toimimisen teleportaation alustana, eli tämän jälkeen

pelaaja pystyi siirtymään teleportaatiota käyttäen mihin kohtaan lattiaa tahansa, jos collider ei ollut liikkumisen esteenä.

XR Originiin tuotiin Locomotion System sekä Teleportation Provider komponentit. Locomotion Systemiin asetettiin XR Origin kohtaan pelaajan XR Origin hierarkiasta, sekä Teleportation Provideriin Locomotion System komponentti. Teleportaation käyttö edellyttää raycastingin lisäämisen siihen käteen, kummalla ohjaimella teleportaatiota käytetään. Raycastingiä käyttäen ohjaimesta lähtee säde, joka palauttaa tietoa osuessaan virtuaalisessa ympäristössä oleviin collidereihin. (Unity Docs 2022).

<span id="page-39-0"></span>7.3 Virtuaalinen ympäristö

#### **Teollisuushalli**

Projektiin mallinnettiin Blenderillä yksinkertainen teollisuushalli laitteistoa varten. Hallin seinien normaali-pinnat käännettiin sisäänpäin, jolloin Unityssä pystyi näkemään halliin ulkoa sisäänpäin, muttei sisältä ulospäin. Metodi helpotti sisätiloja koskevaa kehitystyötä, koska seinä-objekteja ei tällöin tarvinnut deaktivoida. (Kuva 12.)

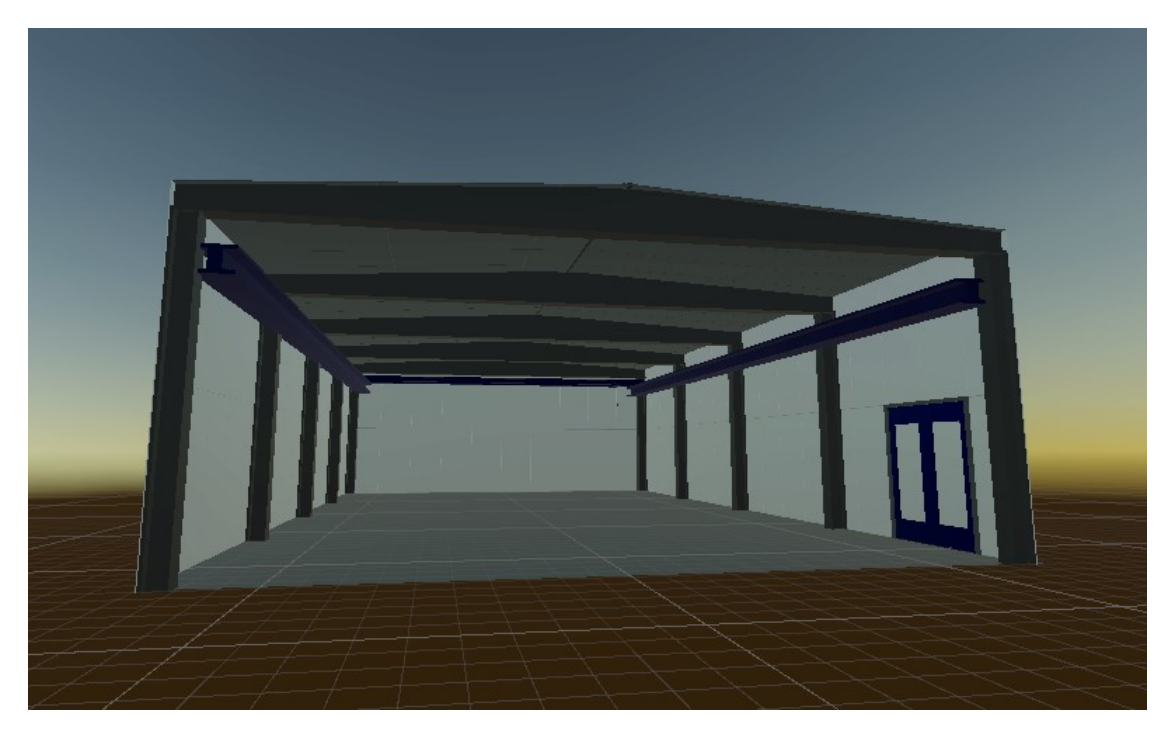

Kuva 12. Blenderillä mallinnettu teollisuushalli.

<span id="page-40-1"></span><span id="page-40-0"></span>7.4 Teollisuushallin laitteisto

PiXYZ Studiolla .step -formaatista .fbx -formaattiin muutettu teollisuushallin laitteisto avattiin Blenderissä ja siitä poistettiin lopputuloksen kannalta tarpeettomia katon ja seinien tukirakenteita. (Kuva 13.)

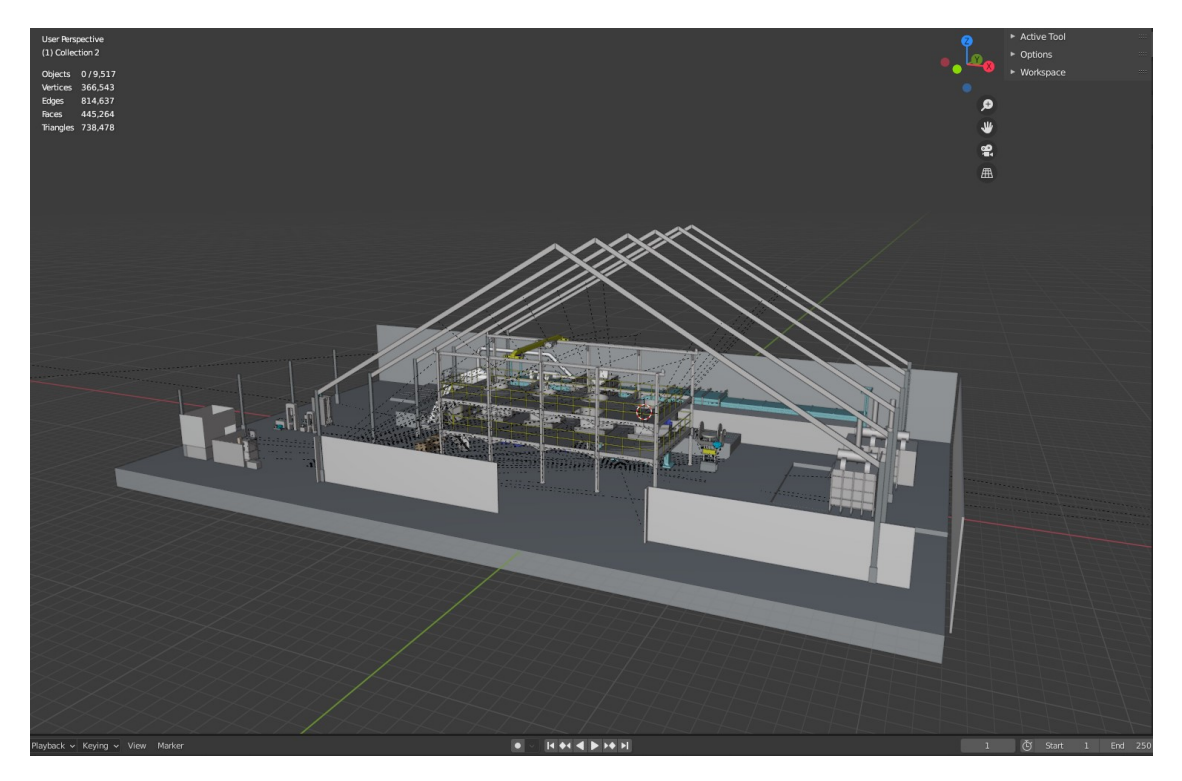

Kuva 13. Teollisuushallin laitteisto Blenderissä.

<span id="page-41-0"></span>Jäljelle jäänyt laitteisto yhdistettiin yhdeksi isoksi meshiksi aiemmin tehtyjen rasitustestien tuloksia myötäillen ja tallennettiin .fbx -muotoon. Mesh tuotiin Unityyn ja asetettiin teollisuushallin sisälle ja siihen laitettiin Mesh Collider komponentti, jolloin Unity loi sille automaattisesti meshin mukaiset rajat estämään läpi kulkeminen (Kuva 14.)

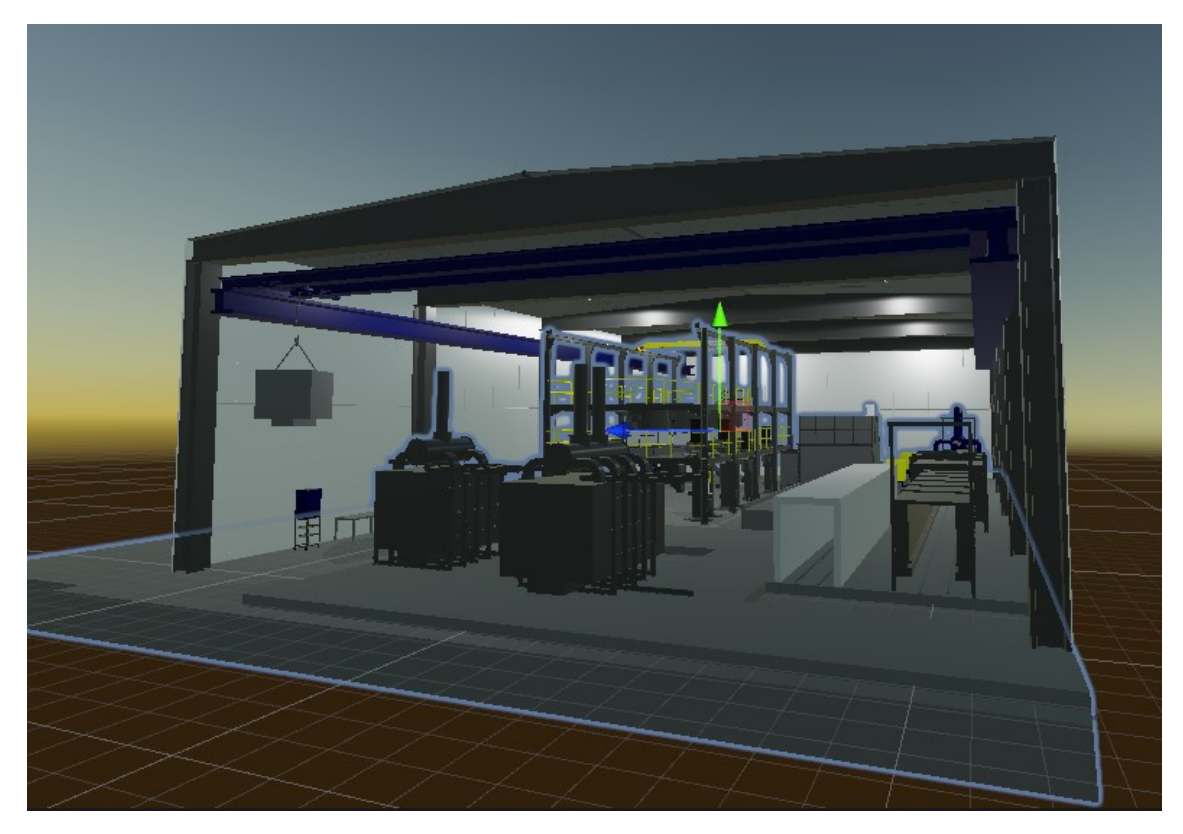

Kuva 14. Laitteisto tuotuna Unity-pelimoottoriin.

<span id="page-42-0"></span>Huoltotyön kohteena oleva laitteisto, teollisuuden robottisolu, tehtiin Blenderissä ja tuotiin erikseen Unityyn. Huollon kannalta oleelliset osat olivat omia objektejaan, jolloin niihin pystyttiin lisäämään interaktiivisia ominaisuuksia (Kuva 15.)

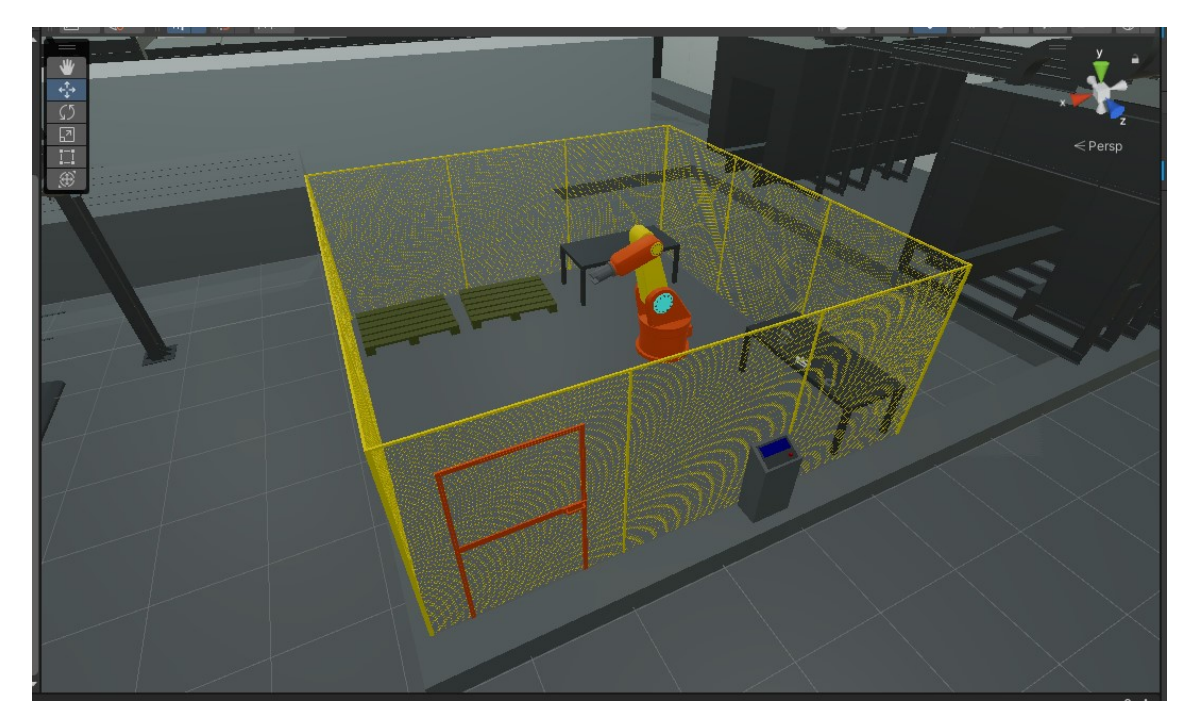

Kuva 15. Blenderissä tehty robottisolu Unityssä.

<span id="page-43-1"></span>Projektiin ladattiin Unityn Assetstoresta ilmainen Outline-liitännäinen. Liitännäisen mukana tullut Outline-komponentti asetettiin jokaiseen huoltotehtävän kannalta oleelliseen peliobjektiin tarkoituksenaan antaa keltaiset, kaikesta läpi näkyvät ulkorajat objektille, joka on oleellinen kyseisen tehtävän suorittamisen kannalta. Outline-komponentin toiminta perustuu objektin materiaalin oletus-shaderin korvaamiseen muokatulla shaderilla, jossa määritetään ulkorajat. Komponentista pystyi säätämään ulkorajojen väriä, näkyvyyttä ja paksuutta sekä graafisen käyttöliittymän, että skriptien kautta.

#### <span id="page-43-0"></span>7.5 Työkalut ja vuorovaikutus

Peliin luotiin työkalujen ja osien 3D-malleja Blenderillä, joihin lisättiin XR Grab Interactable -komponentit (Kuva 16.) Komponentti mahdollistaa objektiin tarttumisen silloin, kun ohjaimen ja objektin colliderit risteävät toisiaan. Työkaluihin, esimerkiksi pulttipyssyyn, lisättiin skripti, joka mahdollisti sen käyttämisen pulttien irrottamiseen ja kiinnittämiseen silloin, kun pulttipyssyn hylsyn luokse asetettu collider risteää pultin colliderin kanssa. Kun colliderit risteävät, pultin väri muuttuu vihreäksi ja tällöin ohjaimen liipaisinta painamalla pultti irtoaa tai kiristyy. Huoltotehtävissä myös irroitetaan ja asennetaan osia. Osien asentaminen tiettyyn kohtaan toteutettiin käyttämällä XR Socket Interactor -komponenttia, jolloin tietyn colliderin sisään viety tietty objekti napsahtaa määrätylle paikalleen.

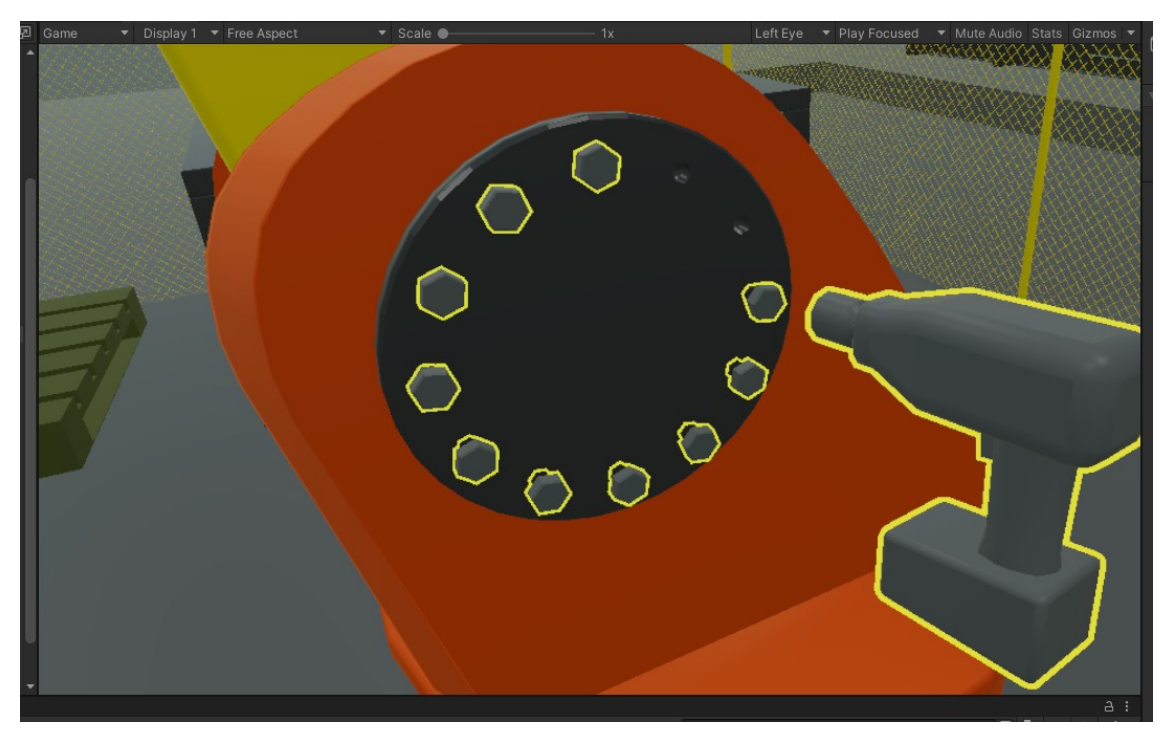

Kuva 16. Pulttipyssy ja avattavat pultit ulkorajojen kanssa.

#### <span id="page-44-1"></span><span id="page-44-0"></span>7.6 Varoalue

Halliin tehtiin siltanosturi, jossa roikkuu laite. Laitteen alle tehtiin toimeksiantajan toivomuksen mukaisesti varoalue. Varoalueen sisälle mennessä kuuluu varoitusääni, pelaajan näkökenttään aktivoituu punainen varoituspaneeli ja tekstiä kertomaan varomattomuudesta. Varoalue toteutettiin luomalla peliobjekti, johon lisättiin Box collider -komponentti ja asettamalla se Triggeriksi, jolloin se pelaajan liikkeen estämisen sijasta aktivoituu pelaajassa olevan colliderin mennessä sen sisään. Sisäänmenemisestä johtuva varoituksen aktivoituminen ja deaktivoituminen tehtiin tapahtuvaksi DangerZone-skriptissä OnTriggerEntermetodia käyttäen.

#### <span id="page-45-0"></span>7.7 Alku- ja palautevalikot

Alku- ja palautevalikot asetettiin omiin skeneihinsä pelin eri osa-alueiden erottamiseksi toisistaan. Valikot ovat toiminnaltaan yhteneväiset, vain ilmassa näkyvän ikkunan informatiivinen ja interaktiivinen sisältö muuttuvat. Ikkuna on Panel-peliobjekti, johon laitettiin nappi-objekteja, jotka reagoivat pelaajan ohjaimilla antamiin käskyihin. Nappien toiminnallisuus ohjelmoitiin MainMenuskriptiin luomalla eri napeille omat metodit, jotka napista riippuen aiheuttavat skenen vaihtumisen tai pelistä poistumisen SceneManager.LoadScene()- tai Application.Quit-metodeja käyttäen.

Valikoissa pelaaja pystyy liikkumaan vain sen verran, kuin pelaajan fyysinen tila antaa myöden. Pelaajan peliobjektiin ei asetettu liikkumista mahdollistavaa Locomotion-komponenttia kuten varsinaisessa peliskenessä. Molemmille käsille asetettiin XR Interaction Toolkitin mukana tuleva XR Ray Interactor, joka mahdollisti interaktiivisuuden kauempana olevien kohteiden kanssa käsistä lähtevien säteiden avulla.

Palautevalikossa Panel-peliobjektiin lisättiin tekstielementti, jonka sisältö määrittyy FeedbackManager-skriptin kautta. Huoltotoimenpide-skenessä on globaali muuttuja "endTime", joka mittaa huoltotoimenpiteeseen kuluneen ajan ja se näytetään loppuvalikon palautetekstissä käyttämällä TextMeshPro-paketin .SetText-metodia.

### <span id="page-46-0"></span>**8 LOPUKSI**

Opinnäytetyön tavoitteena oli kehittää tehokas tapa tuottaa teollisiin tarpeisiin vastaava, virtuaalitodellisuuteen pohjautuva koulutus monimutkaisesta laitekokonaisuudesta Unity-pelimoottorissa. Toimeksiantajana työssä oli Elomatic Oy, jonka edustajalta saadun palautteen mukaan työ onnistui saavuttamaan tavoitteensa ja on hyödynnettävissä.

Työssä kehitettiin pohja VR-koulutukselle ja käytiin läpi yksi tapa laitevaatimuksilta raskaan laitteiston esittämiseen pelimoottorissa ainakin jossain määrin toimeksiantajayrityksen toivomusten ja yleisten VR-kehityssuositusten mukaisesti. Koska muita vaihtoehtoisia VR-liitännäisiä, esimerkiksi Steamin tai Oculuksen, ei kokeiltu tämän työn yhteydessä on vaikea sanoa, kuinka tehokkaita käytetyt metodit olivat suhteessa muihin mahdollisiin. Ongelmia aiheutti myös PiXYZ-lisenssin määräaikaisuus, jolloin perusteellinen PiXYZ Plugin -liitännäisen tai PiXYZ Studion tutkiminen ei onnistunut.

Työssä kävi ilmi, että yksi laitevaatimusten kannalta edullinen tapa monimutkaisen, CAD-ohjelmassa luodun laitekokonaisuuden käsittelemiseen Unityssä on yhdistää muu, koulutuksen kannalta epäolennainen laitteisto suuremmiksi mesh-kokonaisuuksiksi esimerkiksi PiXYZ-ohjelmistolla, ja tuoda vain haluttu kohde omina erillisinä peliobjekteina Unityyn toiminnallisuuden luomista varten. Tämä suorituskykyyn vaikuttava havainto voi auttaa toimeksiantajaa suuria laitekokonaisuuksia käsittelevien VR-toteutusten kehitystyössä ainakin Unity-pelimoottorin tapauksessa.

Kehitystyössä haastavinta oli valita projektiin laitteisto ja keksiä huolto käytettävissä olevien CAD-mallien laadullisten ja muiden eroavaisuuksien vuoksi. Myös projektin alkuasetusten määrittäminen ja suunnan valitseminen oli haastavaa, koska tarjolla oli useita erilaisia liitännäisiä ja tekotapoja Unityssä tapahtuvaan VR-kehitystyöhön. Jos lopputulos osottautuu vaikeaksi tai mahdottomaksi saavuttaa tietyllä valitulla tavalla, projektin voi mahdollisesti joutua aloittamaan kokonaan alusta uusilla lähtöasetuksilla.

Projektiin valitun XR Interaction Toolkit -liitännäisen avulla VR-kokemuksen perustoiminnallisuuden luominen 6DoF-periaatteella peruselementteineen eli teleportaatioineen, liikkumisineen, tartuttavine esineineen ja valikoiden tekemisineen on suoraviivaista eikä yksinkertaisimmillaan vaadi ollenkaan ohjelmointia.

Virtuaalitodellisuus ja sen soveltaminen erilaisilla tavoilla on kiihtyvä ilmiö maailmassa, ja tämä näkyi esimerkiksi lähdemateriaalin ja VR-ratkaisuja ja koulutusta tarjoavien yritysten runsaana määränä. Teknologian kehittymisen myötä paraneva virtuaalitodellisuuden immersio ja laitteistojen laskevat hinnat lisäävät koulutusskenaarioiden laatua ja sisältöä.

Aineistoin läpikäymisen myötä on tullut ilmi, että virtuaalitodellisuudessa tapahtuva koulutus on sitä tehokkaampaa, mitä interaktiivisempi, osallistavampi ja immersiivisempi kokemus on.

Mahdollinen jatkotutkimuksen aihe voisi olla, missä määrin CAD-mallien luomisessa voitaisiin ottaa huomioon sen mahdollinen käyttö pelimoottorissa niin, että sopivaan formaattiin muunnetun CAD-mallin ylimääräinen työstäminen mallinnusohjelmassa vähenisi tai kävisi kokonaan tarpeettomaksi ennen pelimoottoriin viemistä. Toisena tutkimusaiheena voisi olla, että kuinka paljon tehokkaampaa tekemällä opettaminen virtuaalitodellisuudessa on verrattuna pelkkään virtuaalitodellisuudessa tapahtuvaan opetusmateriaalin katsomiseen sopivia testiryhmiä käyttäen.

## <span id="page-48-0"></span>**LÄHTEET**

Altamira. 2021. Benefits of Using Simulation Training in Corporate Learning. Viitattu 29.4.2022. <https://gbksoft.com/blog/simulation-based-learning/>

Berges, Vincent-Pierre; Cohen, Andrew; Gao, Yuan; Goy, Chris; Harper, Jonathan; Henry, Hunter; Juliani, Arthur; Lange, Danny; Mattar, Marwan & Teng, Erwing. 2020. Viitattu 15.4.2022 <https://arxiv.org/pdf/1809.02627.pdf>

Computer History Museum. 2022. Viitattu 15.4.2022 <https://www.computerhistory.org/revolution/input-output/14/346/1870>

Courtemanche, Meredith. 2018. Viitattu 15.4.2022 <https://www.techtarget.com/searchitoperations/definition/GitHub>

CTRL Reality. 2022. Lähde:<https://ctrlreality.fi/>

Future Visual. 2022. How Much Does VR Training Cost? Viitattu 17.4.2022 <https://www.futurevisual.com/blog/how-much-does-vr-training-cost/>

E&T. 2021. VR project set to simulate impact of explosions on structures. Viitattu 29.4.2022 [https://eandt.theiet.org/content/articles/2021/12/vr-project-set](https://eandt.theiet.org/content/articles/2021/12/vr-project-set-to-simulate-impact-of-explosions-on-structures/)[to-simulate-impact-of-explosions-on-structures/](https://eandt.theiet.org/content/articles/2021/12/vr-project-set-to-simulate-impact-of-explosions-on-structures/)

Faure, Julien. 2021. Pixyz software joins Unity. Viitattu 12.4.2022 <https://blog.unity.com/manufacturing/pixyz-software-joins-unity>

Fuentes, Lauren. 2021. Lähde: [https://all3dp.com/2/blender-mesh-simply](https://all3dp.com/2/blender-mesh-simply-explained/)[explained/](https://all3dp.com/2/blender-mesh-simply-explained/)

GitHub Docs. 2022. Getting started with GitHub Desktop. Viitattu 17.4.2022 [https://docs.github.com/en/desktop/installing-and-configuring-github](https://docs.github.com/en/desktop/installing-and-configuring-github-desktop/overview/getting-started-with-github-desktop)[desktop/overview/getting-started-with-github-desktop](https://docs.github.com/en/desktop/installing-and-configuring-github-desktop/overview/getting-started-with-github-desktop)

Growth Engineering. 2021. What is Edgar Dale´s Cone of Experience? Viitattu 17.4.2022 [https://www.growthengineering.co.uk/what-is-edgar-dales-cone-of](https://www.growthengineering.co.uk/what-is-edgar-dales-cone-of-experience/)[experience/](https://www.growthengineering.co.uk/what-is-edgar-dales-cone-of-experience/)

Gubán, Miklós. 2017. Industry 4.0 Conception. Viitattu 12.4.2022 [https://www.researchgate.net/profile/Guban-](https://www.researchgate.net/profile/Guban-Miklos/publication/317012611_INDUSTRY_40_CONCEPTION/links/591eb52f45851540595eacc0/INDUSTRY-40-CONCEPTION.pdf)[Miklos/publication/317012611\\_INDUSTRY\\_40\\_CONCEPTION/links/591eb52f4](https://www.researchgate.net/profile/Guban-Miklos/publication/317012611_INDUSTRY_40_CONCEPTION/links/591eb52f45851540595eacc0/INDUSTRY-40-CONCEPTION.pdf) [5851540595eacc0/INDUSTRY-40-CONCEPTION.pdf](https://www.researchgate.net/profile/Guban-Miklos/publication/317012611_INDUSTRY_40_CONCEPTION/links/591eb52f45851540595eacc0/INDUSTRY-40-CONCEPTION.pdf)

Gupton, Nancy. 2020. What's the difference between AR, VR and MR? Viitattu 17.4.2022 <https://www.fi.edu/difference-between-ar-vr-and-mr>

Hussain, Faizan. 2020. Unity Game Development Engine: A Technical Survey. Viitattu 15.4.2022

https://www.researchgate.net/publication/348917348 Unity Game Developme nt Engine A Technical Survey

IrisVR. 2021. The Importance of Frame Rates. Viitattu 28.4.2022 [https://help.irisvr.com/hc/en-us/articles/215884547-The-Importance-of-Frame-](https://help.irisvr.com/hc/en-us/articles/215884547-The-Importance-of-Frame-Rates)**[Rates](https://help.irisvr.com/hc/en-us/articles/215884547-The-Importance-of-Frame-Rates)** 

Jerald, J. 2016. The VR Book. Human-Centered Design for Virtual Reality. ACM **Books** 

Khronos. 2022. Viitattu 20.4.2022<https://www.khronos.org/openxr/>

ktMINE. 2022. Viitattu 16.4.2022 [https://www.ktmine.com/virtual-reality](https://www.ktmine.com/virtual-reality-yesterday-today-and-tomorrow/)[yesterday-today-and-tomorrow/](https://www.ktmine.com/virtual-reality-yesterday-today-and-tomorrow/)

Lateef, Fatimah. 2010. Simulation-based learning: Just like the real thing. Viitattu 15.5.2022<https://www.ncbi.nlm.nih.gov/pmc/articles/PMC2966567/>

Learning Agency LAB. 2020. Learning by doing: What you need to know. Viitattu 16.4.2022 [https://www.the-learning-agency-lab.com/the-learning](https://www.the-learning-agency-lab.com/the-learning-curve/learning-by-doing/)[curve/learning-by-doing/](https://www.the-learning-agency-lab.com/the-learning-curve/learning-by-doing/)

Lechner, Lee. 2020. Viitattu 15.4.2022 [https://www.echosupply.com/blog/top](https://www.echosupply.com/blog/top-file-formats-for-sharing-cad-designs)[file-formats-for-sharing-cad-designs](https://www.echosupply.com/blog/top-file-formats-for-sharing-cad-designs)

LiagKou, Vasili; Salmas, Dimitrios & Stylios, Chrysostomos. 2018. Realizing Virtual Reality Learning Environment for Industry 4.0. Viitattu 21.4.2022 <https://www.sciencedirect.com/science/article/pii/S2212827119301398>

Lynch, Gerald. 2022. Oculus Quest 2 review. Viitattu 27.4.2022 <https://www.techradar.com/reviews/oculus-quest-2-review>

Marriam-Webster. 2015. Lähde: [https://www.merriam-webster.com](https://www.merriam-webster.com/)

Reese, Hayne. 2011. The Learning-By-Doing Principle. Viitattu 21.4.2022 <https://psycnet.apa.org/fulltext/2014-55719-001.pdf>

Richmond, Peter. 2021. Lähde: [https://blog.isa.org/virtual-reality-industrial](https://blog.isa.org/virtual-reality-industrial-training-immersive-meaningful)[training-immersive-meaningful](https://blog.isa.org/virtual-reality-industrial-training-immersive-meaningful)

Roundtable Learning. 2020. Cost of Virtual Reality Training. Viitattu 16.4.2022 <https://roundtablelearning.com/cost-of-virtual-reality-training-full-vr-2020/>

Salah, Bashir; Abidi, Mustufa; Hammad, Mian; Krid, Mohammed; Alkhalefah, Hisham & Abdo, Ali. 2019. Virtual Reality-Based Engineering Education to Enhance Manufacturing Sustainability in Industry 4.0. Viitattu 16.4.2022 [https://mdpi-res.com/d\\_attachment/sustainability/sustainability-11-](https://mdpi-res.com/d_attachment/sustainability/sustainability-11-01477/article_deploy/sustainability-11-01477.pdf) [01477/article\\_deploy/sustainability-11-01477.pdf](https://mdpi-res.com/d_attachment/sustainability/sustainability-11-01477/article_deploy/sustainability-11-01477.pdf)

Stan, R; Albert, C.; Holonec, L; Simonca, V; Colisar, A; Rebreanu, F & Sangeorzan, S. 2021. Learning By Doing – A Method for practical activities. Viitattu 11.4.2022

https://www.researchgate.net/publication/356442722\_LEARNING\_BY\_DOING -A METHOD FOR PRACTICAL ACTIVITIES

Strivr. 2022. Immersive Learning: What is it and why does it work? Viitattu 13.4.2022 <https://www.strivr.com/blog/defining-immersive-learning/>

Taitotalo. 2022. Kunnossapitokoulutus. Viitattu 17.4.2022 <https://www.taitotalo.fi/koulutusalat/kunnossapitokoulutus>

Training Industry. 2022. Immersive Learning. Viitattu 15.4.2022 <https://trainingindustry.com/glossary/immersive-learning/>

Training Industry. 2019. Virtual Reality – An invaluable and cost-effetive way to immerse employees in your brand. Viitattu 18.4.2022 [https://trainingindustry.com/magazine/mar-apr-2019/virtual-reality-an](https://trainingindustry.com/magazine/mar-apr-2019/virtual-reality-an-invaluable-and-cost-effective-way-to-immerse-employees-in-your-brand/)[invaluable-and-cost-effective-way-to-immerse-employees-in-your-brand/](https://trainingindustry.com/magazine/mar-apr-2019/virtual-reality-an-invaluable-and-cost-effective-way-to-immerse-employees-in-your-brand/)

TNQ InGage. 2020. How Effective is VR in Revolutionizing Safety? Viitattu 24.4.2022 [https://www.tnqingage.com/blog/how-effective-is-vr-in](https://www.tnqingage.com/blog/how-effective-is-vr-in-revolutionizing-safety/)[revolutionizing-safety/](https://www.tnqingage.com/blog/how-effective-is-vr-in-revolutionizing-safety/)

Trukhanov, Anton. 2021. How VR Contributes to Space Exploration and Astronauts Training. Viitattu 24.4.2022 [https://pale.blue/2021/03/31/how-vr](https://pale.blue/2021/03/31/how-vr-contributes-to-space-exploration-and-astronauts-training/)[contributes-to-space-exploration-and-astronauts-training/](https://pale.blue/2021/03/31/how-vr-contributes-to-space-exploration-and-astronauts-training/)

Unity Docs. 2017. GameObjects. Viitattu 18.4.2022 <https://docs.unity3d.com/Manual/GameObjects.html>

Unity Docs. 2021. TextMeshPro. Viitattu 16.4.2022 <https://docs.unity3d.com/Manual/com.unity.textmeshpro.html> Unity Docs. 2022. Physics.Raycast. Viitattu 2.5.2022 <https://docs.unity3d.com/ScriptReference/Physics.Raycast.html>

Unity Learn. 2020. Diagnosing Performance Problems. Viitattu 2.5.2022 [https://learn.unity.com/tutorial/diagnosing-performance-problems#](https://learn.unity.com/tutorial/diagnosing-performance-problems)

Unity Support. 2021. Viitattu 2.5.2022 [https://support.unity.com/hc/en](https://support.unity.com/hc/en-us/articles/207061413-Why-are-my-batches-draw-calls-so-high-What-does-that-mean-)[us/articles/207061413-Why-are-my-batches-draw-calls-so-high-What-does-that](https://support.unity.com/hc/en-us/articles/207061413-Why-are-my-batches-draw-calls-so-high-What-does-that-mean-)[mean-](https://support.unity.com/hc/en-us/articles/207061413-Why-are-my-batches-draw-calls-so-high-What-does-that-mean-)

Vobling. 2022. Viitattu 19.4.2022<https://www.vobling.com/>

VR Bound. 2020. Viitattu 22.4.2022 <https://www.vrbound.com/headsets/oculus/quest-2>

VR Shop. 2021. Viitattu 14.4.2022 [https://www.virtual-reality-shop.co.uk/philco](https://www.virtual-reality-shop.co.uk/philco-headsight-1961/)[headsight-1961/](https://www.virtual-reality-shop.co.uk/philco-headsight-1961/)

Wentworth, David. 2018. Viitattu 11.4.2022 [https://trainingmag.com/the-impact](https://trainingmag.com/the-impact-and-potential-of-virtual-reality-training-in-high-consequence-industries/)[and-potential-of-virtual-reality-training-in-high-consequence-industries/](https://trainingmag.com/the-impact-and-potential-of-virtual-reality-training-in-high-consequence-industries/)